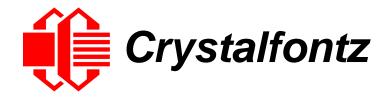

# INTELLIGENT LCD MODULE SPECIFICATIONS

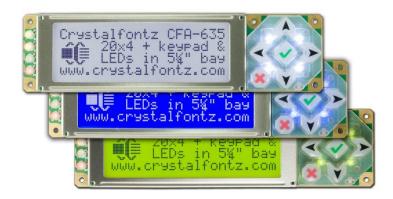

CFA635-TFK-KL CFA635-TML-KL CFA635-YYK-KL

Hardware Version: v1.5 Firmware Version: s2.5

Datasheet Release: 2018-12-12

# Crystalfontz America, Inc.

12412 East Saltese Avenue Spokane Valley, WA 99216-0357 Phone: 888-206-9720 Fax: 509-892-1203

Email: support@crystalfontz.com URL: www.crystalfontz.com

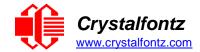

# **Table of Contents**

| 1. GENERAL INFORMATION                                            | 5  |
|-------------------------------------------------------------------|----|
| 2. INTRODUCTION                                                   | 6  |
| 2.1. MODULE CLASSIFICATION INFORMATION                            | 8  |
| 2.2. ORDERING INFORMATION                                         | 8  |
| 2.3. DISPLAY MOUNTS                                               |    |
| 2.4. CABLES                                                       | 10 |
| 3. MECHANICAL CHARACTERISTICS                                     | 11 |
| 3.1. Physical Characteristics                                     | 11 |
| 3.2. JUMPER LOCATIONS                                             |    |
| 3.3. JUMPER FUNCTIONS / CONFIGURATION                             |    |
| 3.4. OPTICAL CHARACTERISTICS                                      |    |
| 3.5. LED BACKLIGHT INFORMATION                                    |    |
| 4. ELECTRICAL SPECIFICATIONS                                      | 14 |
| 4.1. SYSTEM BLOCK DIAGRAM                                         |    |
| 4.2. ABSOLUTE MAXIMUM RATINGS                                     |    |
| 4.3. DC CHARACTERISTICS                                           |    |
| 4.4. TYPICAL CURRENT CONSUMPTION                                  |    |
| 4.5. GPIO CURRENT LIMITS4.6. FAN CRITERIA (USING OPTIONAL FBSCAB) |    |
| 4.7. UART Interface Characteristics                               |    |
|                                                                   |    |
| 5. CONNECTION INFORMATION                                         |    |
| 5.1. H1 CONNECTOR PIN ASSIGNMENTS                                 |    |
| 5.2. H1 Power Connections                                         |    |
| 5.3. H1 LOGIC-LEVEL / UART SERIAL CONNECTIONS                     |    |
| 5.4. H1 GPIO CONNECTIONS                                          |    |
| 5.5. FBSCAB CONNECTION (OPTIONAL)                                 |    |
| 6. ATX POWER SUPPLY CONTROL                                       |    |
| 6.1. Introduction                                                 | 21 |
| 7. HOST COMMUNICATIONS                                            | 22 |
| 7.1. INTRODUCTION                                                 |    |
| 7.2. PACKET STRUCTURE                                             |    |
| 7.3. ABOUT HANDSHAKING                                            |    |
| 7.4. REPORT CODES                                                 |    |
| 0x80: Key Activity                                                |    |
| 0x81: Fan Speed Report (FBSCAB Required)                          |    |
| Ox82: Temperature Sensor Report (FBSCAB Required)                 |    |
| 0 (0x00): Ping Command                                            |    |
| 1 (0x01): Get Hardware & Firmware Version                         |    |
| 2 (0x02): Write User Flash Area                                   |    |
| 4 (0x04): Store Current State as Boot State                       |    |
| 5 (0x05): Reboot CFA635, Reset Host, or Power Off Host            |    |
| 6 (0x06): Clear LCD Screen                                        |    |
| 9 (0x09): Set LCD Special Character Data                          |    |
| 10 (0x0A): Read 8 Bytes of LCD Memory                             |    |
| 11 (0x0B): Set LCD Cursor Position                                |    |
| 12 (0x0C): Set LCD Cursor Style                                   | 31 |

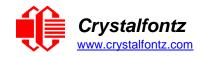

| 13 (0x0D): Set LCD Contrast                                   |    |
|---------------------------------------------------------------|----|
| 14 (0x0E): Display & Keypad Backlights                        |    |
| 16 (0x10): Set Up Fan Reporting (FBSCAB Required)             |    |
| 17 (0x11): Set Fan Power (FBSCAB Required)                    |    |
| 18 (0x12): Read DOW Device Information (FBSCAB Required)      |    |
| 19 (0x13): Set Up Temperature Reporting (FBSCAB Required)     |    |
| 20 (0x14): Arbitrary DOW Transaction (FBSCAB Required)        |    |
| 23 (0x17): Configure Key Reporting                            |    |
| 24 (0x18): Read Keypad, Polled Mode                           |    |
| 25 (0x19): Set Fan Power Fail-Safe (FBSCAB Required)          |    |
| 26 (0x1A): Set Fan Tachometer Glitch Filter (FBSCAB Required) |    |
| 27 (0x1B): Query Fan Power & Fail-Safe Mask (FBSCAB Required) |    |
| 28 (0x1C): Set ATX Control Functionality and Module Power-On  |    |
| 30 (0x1E): Read Reporting & Status                            |    |
| 31 (0x1F): Send Data to LCD                                   |    |
| 33 (0x21): Set Baud Rate (deprecated on USB)                  |    |
| 34 (0x22): Set or Set and Configure GPIO Pins                 | 45 |
| 35 (0x23): Read GPIO Pin Levels and Configuration State       | 47 |
| 8. CHARACTER GENERATOR ROM (CGROM)                            | 48 |
| 9. LCD MODULE RELIABILITY AND LONGEVITY                       |    |
| 9.1. MODULE LONGEVITY (EOL / REPLACEMENT POLICY)              |    |
|                                                               |    |
| 10. CARE AND HANDLING PRECAUTIONS                             | 50 |
| 10.1. ESD (ELECTROSTATIC DISCHARGE)                           | 50 |
| 10.2. DESIGN AND MOUNTING                                     | 50 |
| 10.3. MECHANICAL SHOCK, IMPACT, TORQUE, OR TENSION            |    |
| 10.4. LCD Panel Breakage                                      |    |
| 10.5. CLEANING                                                |    |
| 10.6. OPERATION                                               |    |
| 10.7. STORAGE AND RECYCLING                                   | 51 |
| 11. MECHANICAL DRAWINGS                                       | 52 |
| 11.1. MODULE OUTLINE DRAWING FRONT, BACK, AND SIDE VIEWS      | 52 |
| 11.2. OPTIONAL MOUNTING BRACKET DRAWING                       | 53 |
| 11.3. KEYPAD DETAIL DRAWING                                   |    |
| 11.4. PANEL MOUNTING APPLICATION CUTOUT DRAWING               | 55 |
| 12. APPENDIX A: EXAMPLE SOFTWARE AND SAMPLE SOURCE CODE       | 56 |
| 12.1. Example Software                                        | 56 |
| 12.2. ALGORITHMS TO CALCULATE THE CRC                         |    |

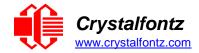

# **Table of Figures**

| FIGURE 1. CFA635 DRIVE BAY BRACKET                                  | 9              |
|---------------------------------------------------------------------|----------------|
| FIGURE 2. CFA635 SLED                                               |                |
| FIGURE 3. XES635-TFK-KU IN STEEL CASE                               |                |
| FIGURE 4: CFA635 JUMPER LOCATIONS AND FUNCTIONS                     | 1 <sup>2</sup> |
| FIGURE 6. PIN ASSIGNMENTS ON THE CFA635-XXX-KL H1 CONNECTOR         | 19             |
| FIGURE 9. CFA635 CONNECTED TO OPTIONAL FBSCAB WITH WR-EXT-Y37 CABLE | 20             |
| FIGURE 10: CHARACTER GENERATOR ROM (CGROM)                          |                |

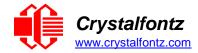

# 1. General Information

### **Datasheet Revision History**

Datasheet Version: 2018-12-12

Hardware Version: v1.5 Firmware Version: s2.5

For information about firmware and hardware revisions, see the Part Change Notifications (PCNs) under "News" in our website's navigation bar. To see the most recent PCN for the CFA635 family at the time of this datasheet release, see PCN #11023.

Previous datasheet Version: 2017-11-23

For reference, previous datasheets may be downloaded by clicking the "Show Previous Versions of Datasheet" link under the "Datasheets and Files" tab of the product web page.

# **Product Change Notifications**

To check for or subscribe to "Part Change Notices" for this display module, see the <u>Product Notices</u> tab on the product's webpage.

#### **Variations**

Slight variations (for example, contrast, color, or intensity) between lots are normal.

### Volatility

This display module has volatile memory.

#### Disclaimer

Certain applications using Crystalfontz America, Inc. products may involve potential risks of death, personal injury, or severe property or environmental damage ("Critical Applications"). CRYSTALFONTZ AMERICA, INC. PRODUCTS ARE NOT DESIGNED, INTENDED, AUTHORIZED, OR WARRANTED TO BE SUITABLE FOR USE IN LIFE-SUPPORT APPLICATIONS, DEVICES OR SYSTEMS OR OTHER CRITICAL APPLICATIONS. Inclusion of Crystalfontz America, Inc. products in such applications is understood to be fully at the risk of the customer. In order to minimize risks associated with customer applications, adequate design and operating safeguards should be provided by the customer to minimize inherent or procedural hazard. Please contact us if you have any questions concerning potential risk applications.

Crystalfontz America, Inc. assumes no liability for applications assistance, customer product design, software performance, or infringements of patents or services described herein. Nor does Crystalfontz America, Inc. warrant or represent that any license, either express or implied, is granted under any patent right, copyright, or other intellectual property right of Crystalfontz America, Inc. covering or relating to any combination, machine, or process in which our products or services might be or are used.

All specifications in datasheets on our website are, to the best of our knowledge, accurate but not guaranteed. Corrections to specifications are made as any inaccuracies are discovered.

Company and product names mentioned in this publication are trademarks or registered trademarks of their respective owners.

Copyright © 2017 by Crystalfontz America, Inc.,12412 East Saltese Avenue, Spokane Valley, WA 99216 U.S.A.

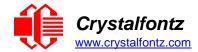

# 2. Introduction

The CFA635 family of modules has four interface choices:

- CFA635-xxx-KL (logic-level serial / UART)
- CFA635-xxx-KS (CFA-RS232)
- CFA635-xxx-KU (USB)
- XES635BK-xxx-KU (enclosed USB)

This datasheet has information for these interface modules:

- CFA635-TFK-KL CFA=635 (dark letters on a light background; this display can be read in normal office lighting, in dark areas, and in bright sunlight)
- CFA635-TML-KL CFR-635 (light letters on a blue background; this display can be read in normal office lighting and in dark areas)
- CFA635-YYK-KL CFA=635 (dark letters on a yellow background; this display can be read in normal office lighting, in dark areas, and in bright sunlight)

Differences Between the Two Serial Interfaces:

### "Logic Level, Inverted" Serial (CFA635-xxx-KL)

The CFA635-xxx-KL exposes the UART Tx & Rx (logic level, inverted, 0v to 3.3v nominal) signals on pin 1 and pin 2 of the CFA635's expansion connector H1. If your embedded processor is in close physical proximity to the CFA635, you can cable its UART Rx and Tx pins directly to the CFA635-xxx-KL's Tx and Rx pins. No RS232 level translators are required on either end.

### "Full Swing" RS232 Serial (CFA635-xxx-KS)

The CFA635-xxx-KS is a CFA635-xxx-KL with a CFA-RS232 level translator board attached. The CFA635-xxx-KS is the correct choice if your embedded controller or host system has a "real" RS232 serial port (-5v to +5v "full swing" serial interface) available.

NOTE: The USB connector on the CFA635-xxx-KL and CFA635-xxx-KS is not supported in the firmware and cannot be used.

### Main Features:

- Large, easy-to-read, 20-character x 4-line LCD in a compact overall size.
- Fits nicely in a 1U rack mount case (37 mm overall height).
- May be installed in a standard half-height 51/4 drive bay by using our optional drive bay mounting bracket or our optional SLED bracket. The SLED holds the CFA-635 display module, an optional FBSCAB and has mounting points for a standard 3.5-inch hard disk drive.
- The LCD has a wide viewing angle, with a 12 o'clock preferred viewing direction.
- Serial interface "logic level, inverted", 0v to +5v nominal.
- Six-button, LED backlit, translucent silicone keypad with screened legend. Fully decoded keypad: any key
  combination is valid and unique.
- LCD is edge-lit with 8 long-life, high performance, LEDs (4 per side).
- Adjustable contrast. The default contrast value for the module will be acceptable for most applications. If necessary, you can adjust the contrast using command 13 (0x0D): Set LCD Contrast.
- The front of the display has four bicolor (red + green), LED status lights. The LEDs' brightness can be set by the host software that allows for smoothly adjusting the LEDs to produce other colors (for example, yellow, and orange).
- Robust, packet-based protocol with 16-bit CRC ensures error-free communications.
- Optional ATX Power Supply control functionality allows the CFA635's buttons to replace the Power and Reset switches on your system, simplifying front panel design. Optional Crystalfontz WR-PWR-Y25 or WR-PWR-Y38 cables may be used to simplify connection to the host's motherboard.

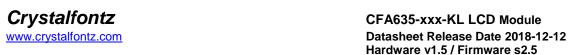

- Nonvolatile memory capability (EEPROM):
- o Customize the "power-on" display settings (backlight brightness, boot screen, LED settings).
- o 16-byte "scratch" register for storing IP address, netmask, system serial number.
- Hardware watchdog functionality can reset host on host software failure.
- The combination of the CFA635-xxx-KL with the optional FBSCAB (System Cooling Accessory Board) allows:
- Four fan connections with RPM monitoring and variable PWM (Pulse Width Modulation), fan power control.
- o Fail-safe fan power settings allows host to safely control the fans based on temperature.
- Add up to 16 Crystalfontz WR-DOW-Y17 cables with DOW (Dallas 1-Wire) DS18B20 temperature sensors. Monitor temperatures up to 0.5°C absolute accuracy.
- For ATX Power Supply control functionality when connected to a FBSCAB, buy the WR-PWR-Y25 or the WR-PWR-Y38 ATX power cable.
- o For more information, see <a href="ATX Power Supply Control">ATX Power Supply Control</a> and the <a href="FBSCAB Datasheet">FBSCAB Datasheet</a> on our website.
- Crystalfontz America, Inc. is ISO 9001:2008 certified.
- A Declaration for Conformity, RoHS, and REACH:SVHC are available under the Datasheets & Files tab
  on display web pages.

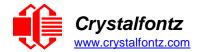

# 2.1. Module Classification Information

|                 | CFA | 635 | - | Х | X | X | - | K | L | X |
|-----------------|-----|-----|---|---|---|---|---|---|---|---|
| 0 2 3 0 5 6 7 8 | 1   | 2   |   | 3 | 4 | 5 |   | 6 | 7 | 8 |

|          |                                                                   | <u> </u>                                                                                                    |
|----------|-------------------------------------------------------------------|----------------------------------------------------------------------------------------------------|
| <b>O</b> | Brand                                                             | Crystalfontz America, Incorporated                                                                                                    |
| 2        | Model Identifier                                                  | 635                                                                                                    |
| 3        | Backlight Type & Color                                            | T – LED, white<br>Y – LED, yellow-green                                                                                               |
| 4        | Fillid I vne Imade (nositive or nedative)                         | F – FSTN, positive, neutral<br>M – STN, negative blue<br>Y – STN, positive, yellow-green                                              |
| 5        | Polarizer Film Type,<br>Temperature Range & View Angle (O 'Clock) | K – Transflective, WT, 12:00<br>L – Transmissive, WT, 12:00                                                                           |
| 6        | Special Code                                                      | K – Manufacturer's code                                                                                                    |
| 7        | Interface                                                         | U – USB interface<br>S – RS232 full-swing interface (uses CFA-RS232 level<br>translator)<br>L – Logic-level inverted serial interface |
| 8        | Customize Configuration Codes <sup>1</sup>                        | 1 or more characters                                                                                                    |

<sup>1</sup>When you order a CFA635 through our website, you may be offered a choice of configurations (including accessories), to add to your order through our "Customize and Add to Cart" feature.

# 2.2. Ordering Information

| Part Number   | Fluid | LCD Glass<br>Color | Image    | Polarizer<br>Film | Backlight Color/Type                            |
|---------------|-------|--------------------|----------|-------------------|-------------------------------------------------|
| CFA635-TFK-KL | FSTN  | neutral            | positive |                   | Backlight: white Keypad: white                  |
| CFA635-TML-KL | STN   | blue               | negative | transmissive      | Backlight: white Keypad: blue                   |
| CFA635-YYK-KL | STN   | yellow-green       | positive |                   | Backlight: yellow-green<br>Keypad: yellow-green |

### Modules in the CFA635 family are:

- A USB interface module. Part numbers end in "-KU".
- A serial interface using a CFA-RS232 level translator board. Part numbers end in "-KS". Suitable for embedded controller or host system that has a "real" RS232 serial port (-5v to +5v "full swing" serial interface).
- A serial "logic level, inverted" 0v to +3.3v nominal interface (typical for direct connection to a microcontroller's UART pins). Part numbers end in "-KL".
- An external enclosure with a captive USB "A" cable connection. Please see <a href="https://www.crystalfontz.com/family/XES635BK?family=XES635BK">https://www.crystalfontz.com/family/XES635BK?family=XES635BK</a>.

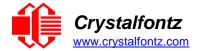

# 2.3. Display Mounts

On the webpage for the <u>CFA635 Series</u>, after you click the "Customize and Add to Cart" button, you will see a list of options for different cables, connectors, drive bay bracket, and SLED. The <u>XES635BK Series</u> comes enclosed in a steel case.

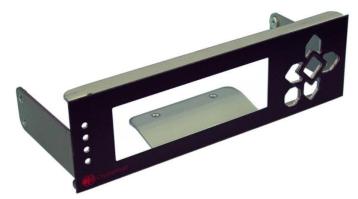

Figure 1. CFA635 Drive Bay Bracket

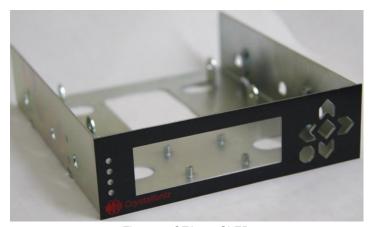

Figure 2. CFA635 SLED

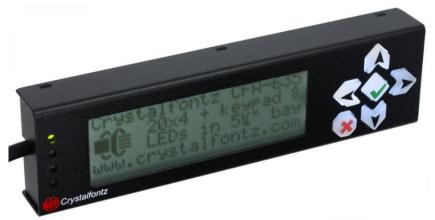

Figure 3. XES635-TFK-KU in Steel Case

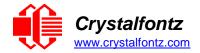

# 2.4. Cables

Below is a list of some of the cables we offer to make it easy to integrate the CFA635 into your system. Please note that cable lengths are approximate. Common configurations are described in <a href="Connection\_Information">Connection\_Information</a>.

| Crystalfontz<br>Cable                                 | Image                                                                                         | Description All Cables Are RoHS Compliant                                                                                                    |  |  |  |  |
|-------------------------------------------------------|-----------------------------------------------------------------------------------------------|----------------------------------------------------------------------------------------------------|--|--|--|--|
| WR-EXT-Y37<br>~18 inches                              |                                                                                               | For use with FBSCAB: Used to connect the CFA635 to the FBSCAB.                                                                                |  |  |  |  |
| WR-FAN-X01<br>~16 inches                              | -                                                                                             | For use with FBSCAB: Fan extension cable for standard 3-pin fans.                                                                             |  |  |  |  |
| WR-DOW-Y17 ~12 inches + ~12 inches between connectors |                                                                                               | For use with FBSCAB: You may connect ("daisy chain") up to 16 of these DOW (Dallas One-Wire) DS18B20 temperature sensor cables to the FBSCAB. |  |  |  |  |
| Please note                                           | Please note that J8 of the FBSCAB is unused. ATX functions are supported by H1 on the CFA635. |                                                                                                    |  |  |  |  |

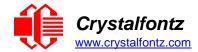

# 3. Mechanical Characteristics

# 3.1. Physical Characteristics

| Item                               | Specification (mm)             | Specification (inch, reference) |
|------------------------------------|--------------------------------|---------------------------------|
| Overall Width and Height           | 142.00 (W) x 37.0 (H)          | 5.59 (W) x 1.46 (H)             |
| Viewing Area / Bezel Opening       | 82.90 (W) x 27.50 (H)          | 3.26 (W) x 1.08 (H)             |
| Active Area                        | 77.95 (W) x 22.35 (H)          | 3.07 (W) x 0.88 (H)             |
| 5x7 Standard Character Size        | 3.20 (W) x 4.85 (H)            | 0.126 (W) x 0.190 (H)           |
| Pixel Size                         | 0.60 (W) x 0.65 (H)            | 0.024 (W) x 0.026 (H)           |
| Pixel Pitch                        | 0.65 (W) x 0.70 (H)            | 0.026 (W) x 0.028 (H)           |
| Depth with Keypad, with Connectors | 20.80 nominal<br>21.10 maximum | 0.82 nominal<br>0.83 maximum    |
| Keystroke Travel (approximate)     | ~.4                            | ~0.1                            |
| Weight (typical)                   | 62.1 grams                     | 2.2 ounces                      |

# 3.2. Jumper Locations

The CFA635-xxx-KL has three jumpers. To open a jumper, remove the solder ball **AND** de-populate the corresponding resistor. To close a jumper, melt a ball of solder across the gap **OR** populate the corresponding resistor location with an 0603 0-ohm resistor.

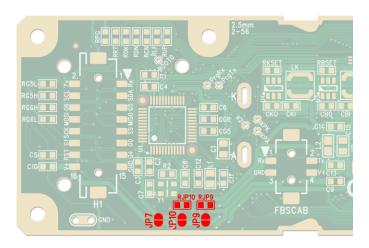

Figure 4: CFA635 Jumper Locations and Functions

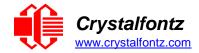

# 3.3. Jumper Functions / Configuration

|            | open<br>(default setting)                                                                                                    |                                                | Output of 3.3v switcher is not connected to H1 or the FBSCAB connector.                                                                                                   |  |  |  |
|------------|----------------------------------------------------------------------------------------------------|------------------------------------------------|----------------------------------------------------------------------------------------------------|--|--|--|
| JP7        | THE CONTRACT OF THE CONTRACT OF THE CONTRACT O | closed                                         | Output of 3.3v switcher is connected to the power pin of H1 and the power pin of the FBSCAB connector. <b>IMPORTANT</b> : JP9/RJP9 must be open if JP7 is closed.         |  |  |  |
|            | 10 RJP9                                                                                                    | open                                           | H1 and the FBSCAB connector are not connected to the input of the 3.3v switcher.                                                                                          |  |  |  |
| JP9/RJP9   | 646                                                                                                    | closed (default<br>setting, RJP9 is<br>loaded) | The power pin of H1 and the power pin of the FBSCAB connector are connected to the input of the 3.3v switcher. <b>IMPORTANT</b> : JP7 must be open if JP9/RJP9 is closed. |  |  |  |
|            | RJP10                                                                                                    | open<br>(default for KL & KS)                  | Power from the USB is not connected to the input of the 3.3v switcher.                                                                                                    |  |  |  |
| JP10/RJP10 |                                                                                                    | closed                                         | Power from the USB is connected to the input of the 3.3v switcher.                                                                                                    |  |  |  |

Function: USB interface, module powered by USB (default setting for CFA635-xxx-KU)

JP7: Open

JP9/RJP9: ClosedJP10/RJP10: Closed

**Note**: Module is powered by USB, so the module will power up when the host system provides power to the USB connector. USB power is fed out the power pin of H1 and the power pin of the FBSCAB connector.

# Function: USB interface, module powered by H1

is fed out the power pin of the FBSCAB connector.

JP7: Open

JP9/RJP9: ClosedJP10/RJP10: Open

**Note**: Module is powered from the host supply by the power pin of H1. As soon as power is applied by the host to the power pin of H1 the module will boot. The host power fed into the power pin of H1 is fed out the power pin of the FBSCAB connector. The USB power is isolated from the power pin of H1, so that the host power fed into the power pin of H1 has no risk of "back powering" the host's USB port. This configuration will allow a message to be shown immediately when host power is applied ("System booting" or similar) without the delay of the operating system enabling the USB port.

#### Function: Serial interface, module powered by H1 (default setting for CFA635-xxx-KL / KS)

JP7: Open

JP9/RJP9: ClosedJP10/RJP10: Open

**Note**: Module is powered from the host supply by the power pin of H1. As soon as power is applied by the host to the power pin of H1 the module will boot. The host power fed into the power pin of H1

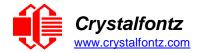

# 3.4. Optical Characteristics

| Item                                                                        | Symbol | Condition | Min | Тур | Max | Direction            |
|-----------------------------------------------------------------------------|--------|-----------|-----|-----|-----|----------------------|
|                                                                             | θ      | CR≧2      | 40° | _   | -   | above,<br>12 o'clock |
| Viewing Angle<br>(12 o'clock is the preferred<br>direction for this module) | θ      | CR≧2      | 20° | _   | _   | below,<br>6 o'clock  |
|                                                                             | θ      | CR≧2      | 30° | _   | -   | right,<br>3 o'clock  |
|                                                                             | θ      | CR≧2      | 30° | -   | -   | left,<br>9 o'clock   |
| Contrast Ratio                                                              | CR     | _         | 1   | 10  | 15  | _                    |
| Deepenso Time                                                               | T rise | _         | 1   | 80  | 160 | ms                   |
| Response Time                                                               | T fall | _         | _   | 100 | 200 | ms                   |

# 3.5. LED Backlight Information

The backlights used in the CFA635 are designed for a very long life, but their lifetime is finite. To conserve the LED lifetime and reduce power consumption you can dim or turn off the backlights during periods of inactivity.

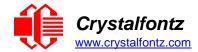

# 4. Electrical Specifications

# 4.1. System Block Diagram

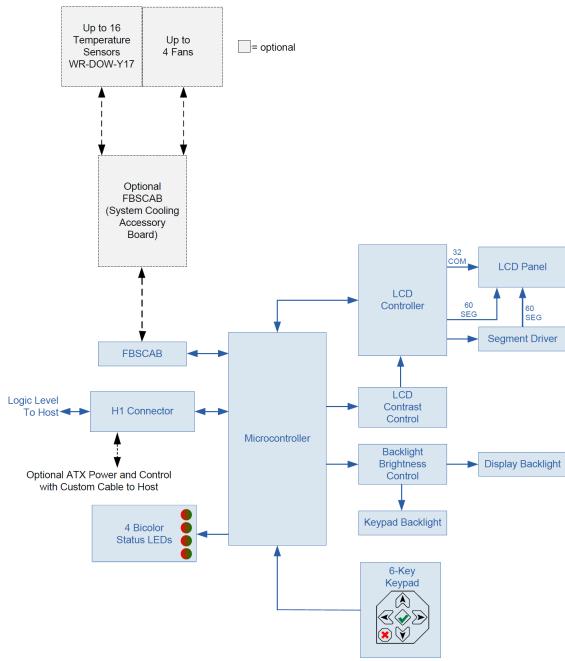

Figure 5. System Block Diagram

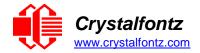

# 4.2. Absolute Maximum Ratings

| Absolute Maximum Ratings        | Symbol          | Minimum | Maximum |
|---------------------------------|-----------------|---------|---------|
| Operating Temperature           | T <sub>OP</sub> | -20°C   | +70°C   |
| Storage Temperature             | T <sub>ST</sub> | -30°C   | +80°C   |
| Humidity Range (Non-condensing) | RH              | 10%     | 90%     |
| Supply Voltage for Logic        | $V_{DD}$        | -0.3v   | +5.5v   |

Please note that these are stress ratings only. Extended exposure to the absolute maximum ratings listed above may affect device reliability or cause permanent damage. Functional operation of the module at these conditions beyond those listed under DC Characteristics is not implied. Changes in temperature can result in changes in contrast.

### 4.3. DC Characteristics

| Specifications                   | Symbol          | Minimum              | Typical        | Maximum  |
|----------------------------------|-----------------|----------------------|----------------|----------|
| Supply Voltage                   | $V_{DD}$        | +3.0v                | +3.3V or +5.0v | +5.5v    |
| GPIO Input High Voltage          | V <sub>IH</sub> | +1.85v               |                | $V_{DD}$ |
| GPIO Input Low Voltage           | V <sub>IL</sub> | V <sub>SS</sub> (0v) |                | +1.3v    |
| GPIO Output High Voltage (@ 8mA) | Voн             | +2.9v                |                |          |
| GPIO Input Low Voltage (@ 8mA)   | V <sub>OL</sub> |                      |                | +0.4v    |

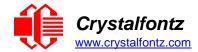

# 4.4. Typical Current Consumption

Variables that affect current consumption include the module's backlight color, the brightness of backlights, the brightness of the four status lights, the power supply voltage, and connection of the optional <u>FBSCAB</u>.

### In general:

- the lower the supply voltage, the higher the current
- the brighter the backlight, the higher the current
- the more status LEDs illuminated, the higher the current

# CFA635-TFK-KL CFA-635 and CFA635-TML-KL CFA-635

| Items Enabled |                                      |                                         | Typical Current Consumption |                        |
|---------------|--------------------------------------|-----------------------------------------|-----------------------------|------------------------|
| Logic         | LCD and Keypad<br>Backlights at 100% | All Status LEDs 4 Red + 4 Green at 100% | V <sub>DD</sub> =+3.3v      | V <sub>DD</sub> =+5.0v |
| Х             | -                                    | -                                       | 24 mA                       | 16 mA                  |
| Х             | X                                    | -                                       | 153 mA                      | 101 mA                 |
| X             | -                                    | X                                       | 145 mA                      | 98 mA                  |
| Х             | X                                    | X                                       | 277 mA                      | 184 mA                 |

# Current vs Supply Voltage, white backlight (CFA635-TFK-KL / CFA635-TML-KL)

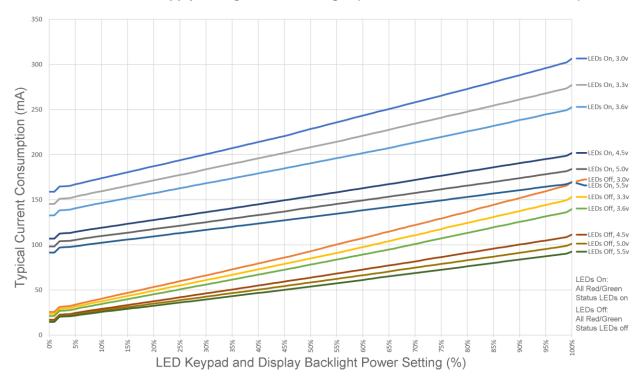

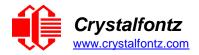

# CFA635-YYK-KL CFA-635

| Items Enabled |                                      |                                         | Typical Current Consumption |                        |
|---------------|--------------------------------------|-----------------------------------------|-----------------------------|------------------------|
| Logic         | LCD and Keypad<br>Backlights at 100% | All Status LEDs 4 Red + 4 Green at 100% | V <sub>DD</sub> =+3.3v      | V <sub>DD</sub> =+5.0v |
| Х             | -                                    | -                                       | 23 mA                       | 15 mA                  |
| Х             | X                                    | -                                       | 179 mA                      | 117 mA                 |
| Х             | -                                    | X                                       | 146 mA                      | 98 mA                  |
| Х             | X                                    | X                                       | 304 mA                      | 200 mA                 |

# Current vs Supply Voltage, yellow backlight (CFA635-YYK-KL)

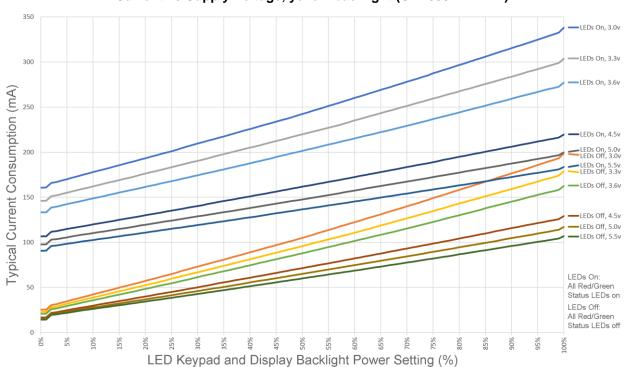

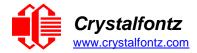

### 4.5. GPIO Current Limits

| Typical GPIO Current Limits | Specification |  |
|-----------------------------|---------------|--|
| Sink                        | 25mA          |  |
| Source                      | 25mA          |  |

# 4.6. Fan Criteria (Using Optional FBSCAB)

| Fan Criteria                                                                                                    | Specification            |  |
|----------------------------------------------------------------------------------------------------|--------------------------|--|
| Fan Tachometer Speed Range (assuming two PPR¹)                                                                     | 600 RPM to 3,000,000 RPM |  |
| Fan Power Control PWM <sup>2</sup> Frequency                                                                       | 18 Hz nominal            |  |
| <sup>1</sup> PPR is Pulses Per Revolution, can also written as p/r.<br><sup>2</sup> PWM is Pulse Width Modulation. |                          |  |

### 4.7. UART Interface Characteristics

The Rx and Tx pins of the H1 connector conforms to the same voltage threshold levels as other GPIO pins, and are listed in table DC Characteristics.

The CFA-635 circuitry is industry standard CMOS logic and susceptible to ESD damage. Please use industry standard antistatic precautions as you would for any other static sensitive devices such as expansion cards, motherboards, or integrated circuits. Make sure to ground your body, work surfaces, and equipment.

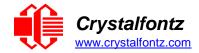

# 5. Connection Information

# 5.1. H1 Connector Pin Assignments

The H1 male 16-pin 2 mm connector on the CFA635-xxx-KL provides power, the logic-level serial communication and GPIO connections.

The following parts may be used to make a mating cable for H1:

- 16-position housing: Hirose DF11-16DS-2C / Digi-Key H2025-ND.
- Terminal: Hirose DF11-2428SC / Digi-Key H1504-ND.
- Pre-terminated interconnect wire: Hirose / <u>Digi-Key H3BBT-10112-B4-ND</u> (typical).

### 5.2. H1 Power Connections

- Connect your positive supply voltage to H1, Pin 16, labeled "V+".
- Connect the ground to H1, Pin 15, labeled "GND".

# 5.3. H1 Logic-Level / UART Serial Connections

- Connect your Tx (output) signal to H1, Pin 1 (input to the CFA635), labeled "Rx".
- Connect your Rx (input) signal to H1, Pin 2 (output from the CFA635), labeled "Tx".

# 5.4. H1 GPIO Connections

The CFA635-xxx-KL has five GPIOs available on the H1 connector.

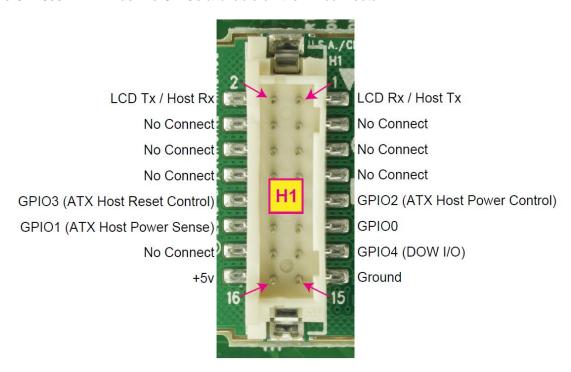

Figure 6. Pin Assignments on the CFA635-xxx-KL H1 Connector

Please see the commands <u>34 (0x22) Set or Set and Configure GPIO Pins</u> and <u>35 (0x23): Read GPIO and GPO Pin Levels and Configuration State</u>, for details on how to control the GPIOs.

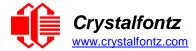

# 5.5. FBSCAB Connection (Optional)

The optional FBSCAB is designed to connect to the CFA635's FBSCAB connector.

The photo below shows the CFA635 connected to the optional FBSCAB using the WR-EXT-Y37 cable:

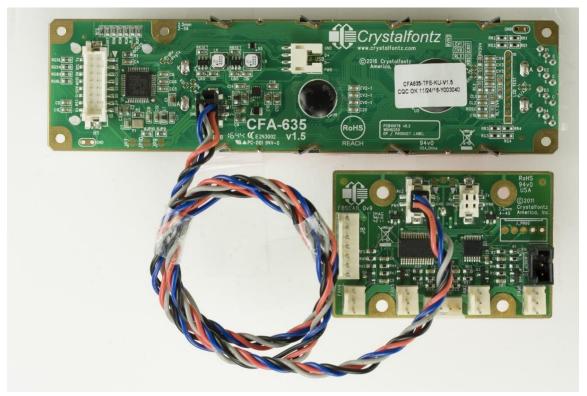

Figure 9. CFA635 Connected to Optional FBSCAB with WR-EXT-Y37 Cable

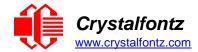

# 6. ATX Power Supply Control

### 6.1. Introduction

ATX Power Supply control functionality allows the buttons on the CFA635-xxx-KL to replace the power and reset buttons on your system, simplifying your front panel design. This ATX Power Supply control functionality can be accomplished with the optional <a href="https://www.wke-pwk-y25"><u>WR-PWR-Y38</u></a> cables, or you may make your own cables.

**Note**: The GPIO pins used for ATX control must not be configured as user GPIO. The GPIO pins must be configured to their default drive mode in order for the ATX functions to work correctly. These settings are factory default, but may have been changed by the user. Please see command 34 (0x22): Set or Set and Configure GPIO Pins.

In ATX configuration, the CFA635-xxx-KL is powered from the PC's V<sub>SB</sub> signal (the "stand-by" or "always-on" +5v of your ATX Power Supply), which is connected to pin 15 (V<sub>SB</sub>) of H1. Ground is supplied to pin 16 of H1.

### **GPIO[1] ATX Host Power Sense**

Since the CFA635-xxx-KL must act differently depending on whether the host's power supply is on or off, you must connect the host's "switched +5v" to GPIO[1]. This GPIO line functions as POWER SENSE. The POWER SENSE pin is configured as an input with a pull-down,  $25k\Omega$  nominal.

### **GPIO[2] ATX Host Power Control**

The motherboard's power switch input is connected to GPIO[2]. This GPIO line functions as POWER CONTROL. The POWER CONTROL pin is configured as a high impedance input until the LCD module instructs the host to turn on or off. Then it will change momentarily to low impedance output, driving either low or high depending on the setting of POWER\_INVERT. See command 28 (0x1C): Set ATX Power Switch Functionality.

### **GPIO[3] ATX Host Reset Control**

The motherboard's reset switch input is connected to GPIO[3]. This GPIO line functions as RESET. The RESET pin is configured as a high-impedance input until the LCD module wants to reset the host. Then it will change momentarily to low impedance output, driving either low or high depending on the setting of RESET\_INVERT. See command 28 (0x1C): Set ATX Power Switch Functionality. This connection is also used for the hardware watchdog.

| ATX Connections                | Pins on Connector H1 |
|--------------------------------|----------------------|
| V <sub>SB</sub> +5v            | Pin 16               |
| Ground                         | Pin 15               |
| GPIO[1] ATX Host Power Sense   | Pin 12               |
| GPIO[2] ATX Host Power Control | Pin 9                |
| GPIO[3] ATX Host Reset Control | Pin 10               |

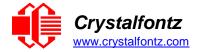

# 7. Host Communications

### 7.1. Introduction

CFA635-xxx-KL communicates with its host using a "logic-level, or UART" interface. The port settings are 115200 baud, 8 data bits, no parity, 1 stop bit by default. The speed can be set to 19200 baud under software control, see command 33 (0x21): Set Baud Rate.

#### 7.2. Packet Structure

All communication between the CFA635 and the host takes place in the form of a simple, robust CRC checked packet. The packet format allows for very reliable communications between the CFA635 and the host without the traditional problems that occur in a stream-based serial communication such as having to send data in inefficient ASCII format, to "escape" certain "control characters", or losing sync if a character is corrupted, missing, or inserted.

Reconciling packets is recommended rather than using delays when communicating with the module. To reconcile your packets, please ensure that you have received the acknowledgement packet before sending any additional packets.

All packets have the following structure:

```
<type><data length><data><CRC>
```

<type> is one byte, and identifies the type and function of the packet:

```
TTcc cccc

|||| ||||-Command, response, error or report code 0-63
||----Type:

00 = normal command from host to CFA635

01 = normal response from CFA635 to host

10 = normal report from CFA635 to host (not in direct response to a command from the host)

11 = error response from CFA635 to host (a packet with valid structure but illegal content was received by the CFA635)
```

<data length> specifies the number of bytes that will follow in the data field.

The valid range of <data length> is 0 to 22.

<data> is the payload of the packet. Each typeof packet will have a specified <data\_length> and format
for <data> as well as algorithms for decoding datadetailed below.

CRC is a standard 16-bit CRC of all the bytes in the packet except the CRC itself. The CRC is sent LSB first. At the port, the CRC immediately follows the last used element of data[]. See Appendix A:

Demonstration Software and Sample Code for details.

The following C definition may be useful for understanding the packet structure.

```
typedef struct
{
  unsigned char command;
  unsigned char data_length;
  unsigned char data[MAX_DATA_LENGTH];
  unsigned short CRC;
} COMMAND_PACKET;
```

Crystalfontz supplies a demonstration and test program, <u>cfTest</u>, that can be used to experiment with and test the CFA635's operation. We also offer <u>635WinTest</u>, which is a simpler, open-source program. Included in the 635WinTest source is a CRC algorithm and an algorithm that detects and reconciles packets. The algorithm will automatically re-synchronize to the next valid packet in the event of any

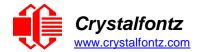

communications errors. Please follow the algorithm in the sample code closely in order to realize the benefits of using the packet communications.

### 7.3. About Handshaking

The nature of CFA635's packets makes it unnecessary to implement traditional hardware or software handshaking.

The host should wait for a corresponding acknowledge packet from the CFA635 before sending the next command packet. The CFA635 will respond to all packets within 250 mS. The host software should stop waiting and retry the packet if the CFA635 fails to respond within 250 mS. The host software should report an error if a packet is not acknowledged after several retries. This situation indicates a hardware problem – for example, a disconnected cable.

Please note that some operating systems may introduce delays between when the data arrives at the physical port from the CFA635 until it is available to the user program. In this case, the host program may have to increase its timeout window to account for the additional overhead of the operating system.

The CFA635 can be configured to send several types of report packets along with regular acknowledge packets. The host should be able to buffer several incoming packets and must guarantee that it can process and remove packets from its input buffer faster than the packets can arrive given the baud rate and the reporting configuration of the CFA635. For any modern PC using reasonably efficient software, this requirement will not pose a challenge.

The report packets are sent asynchronously with respect to the command packets received from the host. The host should not assume that the first packet received after it sends a command is the acknowledge packet for that command. The host should inspect the type field of incoming packets and process them accordingly.

### 7.4. Report Codes

The CFA635 can be configured to report three items. The CFA635 sends reports automatically when the data becomes available. Reports are not sent in response to a particular packet received from the host. The three report types are, Key Activity, Fan Speed Report and Temperature Sensor Report.

### 0x80: Key Activity

If a key is pressed or released, the CFA635 sends a Key Activity report packet to the host. Key event reporting may be individually enabled or disabled by command 23 (0x17): Configure Key Reporting.

Report packet format:

```
type = 0x80
data length = 1
data[0] = type of keyboard activity:
  KEY UP PRESS
  KEY DOWN PRESS
                              2
  KEY LEFT PRESS
                              3
  KEY RIGHT PRESS
  KEY ENTER PRESS
  KEY EXIT PRESS
                              6
  KEY UP RELEASE
                              7
  KEY DOWN RELEASE 8
  KEY_LEFT RELEASE 9
  KEY RIGHT RELEASE 10
  KEY ENTER RELEASE 11
  KEY_EXIT RELEASE 12
```

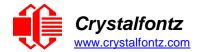

### 0x81: Fan Speed Report (FBSCAB Required)

If any of the fans connected to CFA635-xxx-KL +<u>FBSCAB</u> is configured to report its speed information to the host, the CFA635-xxx-KL will send Fan Speed Reports for each selected fan every 1/2 second, please see command 16 (0x10): Set Up Fan Reporting.

Report packet format:

```
type = 0x81
data_length = 4
data[0] = index of the fan being reported:
    0 = FAN 1
    1 = FAN 2
    2 = FAN 3
    3 = FAN 4
data[1] = number_of_fan_tach_cycles
data[2] = MSB of Fan_Timer_Ticks
data[3] = LSB of Fan Timer Ticks
```

If the FBSCAB module is disconnected, data[1], data[2], and data[3] will be returned with values of 0.

The following C function will decode the fan speed from a Fan Speed Report packet into RPM:

```
int OnReceivedFanReport(COMMAND PACKET *packet, char *output)
  int return value = 0;
  int number of fan tach cycles = packet->data[1];
  if (number_of_fan_tach_cycles < 3)</pre>
     sprintf(output," STOP");
  else if(number_of_fan_tach_cycles < 4)</pre>
     sprintf(output," SLOW");
  else if(0xFF == number of fan tach cycles)
     sprintf(output," ----");
  else
     //Specific to each fan, most commonly 2 PPR
     int pulses_per_revolution = 2;
     int fan_timer_ticks = (*(unsigned short *)(&(packet->data[2])));
     return_value = ((27692308L/pulses_per_revolution)*
     (unsigned long) (number_of_fan_tach_cycles-3))/
     (fan timer ticks);
     sprintf(output,"%5d",return value);
  1
  return(return value);
}
```

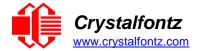

### 0x82: Temperature Sensor Report (FBSCAB Required)

If any of the temperature sensors connected to the CFA635-xxx-KL+<u>FBSCAB</u> are configured to report to the host, the CFA635-xxx-KL+<u>FBSCAB</u> will send Temperature Sensor Reports for each selected sensor every second, please see the command <u>19 (0x13)</u>: <u>Set Up Temperature Reporting</u>.

Report packet format:

```
type = 0x82
data_length = 4
data[0] = index of the temperature sensor being reported:
    0 = temperature sensor 1
    1 = temperature sensor 2
    . . .
    15 = temperature sensor 16
    data[1] = MSB of Temperature_Sensor_Counts
    data[2] = LSB of Temperature_Sensor_Counts
    data[3] = DOW_crc_status
```

If a DOW sensor error occurs, data[3] will be returned with a value of 0.

The following C function will decode the Temperature Sensor Report packet into °C and °F:

```
void OnReceivedTempReport(COMMAND_PACKET *packet, char *output)
{
    //First check the DOW CRC return code from the CFA635
    if(packet->data[3]==0)
        strcpy(output,"BAD CRC");
    else
    {
        double degc = (*(short*)&(packet->data[1]))/16.0;
        double degf = (degc*9.0)/5.0+32.0;
        sprintf(output,"%9.4f°C =%9.4f°F", degc, degf);
    }
}
```

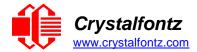

### 7.5. Command Codes

Below is a list of valid commands for the CFA635. Each command packet is answered by either a response packet or an error packet. The low 6 bits of the type field of the response or error packet is the same as the low 6 bits of the type field of the command packet being acknowledged.

### 0 (0x00): Ping Command

The CFA635 will return the Ping Command to the host.

Request packet format:

```
type: 0x00 = 0_{10}
data_length = 0 to 16
data[] = up to 16 bytes of arbitrary data
```

Successful return packet format:

```
type: 0x40 | 0x00 = 0x40 = 64<sub>10</sub>
data_length = (identical to received packet)
data[] = (identical to received packet)
```

### 1 (0x01): Get Hardware & Firmware Version

The CFA635 will return the hardware and firmware version information to the host.

Request packet format:

```
type: 0 \times 01 = 1_{10} data length = 0
```

Successful return packet format:

```
type: 0x40 | 0x01 = 0x41 = 65<sub>10</sub>
data_length = 16
data[] = "CFA635:h1.5,u2.1"
```

### 2 (0x02): Write User Flash Area

The CFA635 reserves 16 bytes of nonvolatile memory for arbitrary use by the host. This memory can be used to store a serial number, IP address, gateway address, netmask, or any other data required. All 16 bytes must be supplied.

Request packet format:

```
type: 0 \times 02 = 2_{10} data_length = 16 data_[] = 16 bytes of arbitrary user data to be stored in the CFA635's non-volatile memory
```

```
type: 0x40 \mid 0x02 = 0x42 = 66_{10} data length = 0
```

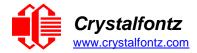

### 3 (0x03): Read User Flash Area

This command will read the User Flash Area and return the data to the host.

Request packet format:

```
type: 0x03 = 3_{10} data length = 0
```

Successful return packet format:

```
type: 0x40 \mid 0x03 = 0x43 = 67_{10} data_length = 16 data[] = 16 bytes user data recalled from the CFA635's non-volatile memory
```

#### 4 (0x04): Store Current State as Boot State

The CFA635 loads its power-up configuration from nonvolatile memory when power is applied. The CFA635 is configured at the factory to display a "welcome" screen when power is applied. This command can be used to customize the "welcome" screen, as well as the following items:

- Characters shown on LCD, which are affected by:
  - o Command 6 (0x06): Clear LCD Screen.
  - Command 31 (0x1F): Send Data to LCD.
- Special character font definitions (Command 9 (0x09): Set LCD Special Character Data).
- Cursor position (Command 11 (0x0B): Set LCD Cursor Position).
- Cursor style (Command 12 (0x0C): Set LCD Cursor Style).
- Contrast setting (Command 13 (0x0D): Set LCD Contrast).
- Backlight setting (Command 14 (0x0E): Set LCD & Keypad Backlight).
- Fan power settings (Command 17 (0x11): Set Fan Power).
- Key press and release masks (Command 23 (0x17): Configure Key Reporting).
- Fan glitch delay settings (Command 26 (0x1A): Set Fan Tachometer Glitch Filter).
- ATX function enable and pulse length settings (command 28 (0x1C): Set ATX Power Switch).
- Baud rate (Command 33 (0x21): Set Baud Rate).
- GPIO settings (Command 34 (0x22): Set or Set and Configure GPIO Pins).

You cannot store the fan or temperature. You cannot store the fan fail-safe or host watchdog. The host software should enable these items once the system is initialized and it is ready to receive the data.

Request packet format:

```
type: 0 \times 04 = 4_{10} data length = 0
```

Successful return packet format:

```
type: 0x40 \mid 0x04 = 0x44 = 68_{10} data length = 0
```

If the current state and the boot state do not match after saving, the module will return an error instead of an ACK. In this unlikely error case, the boot state will be undefined.

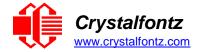

### 5 (0x05): Reboot CFA635, Reset Host, or Power Off Host

This command instructs the CFA635 with ATX to simulate a power-on restart of itself, reset the host, or turn the host's power off. The ability to reset the host may be useful to allow certain host operating system configuration changes to complete. The ability to turn the host's power off under software control may be useful in systems that do not have Advanced Configuration and Power Interface (ACPI), compatible BIOS. ACPI is an industry specification for the efficient handling of power consumption in desktop and mobile computers.

Note: The GPIO pins used for ATX control must not be configured as user GPIO, and must be configured to their default drive mode in order for the ATX functions to work correctly. These settings are factory default, but may be changed by the user, see command 34 (0x22): Set or Set and Configure GPIO Pins.

#### CFA635 Module Reboot

Rebooting the CFA635 may be useful when testing the boot configuration. It may also be useful to re-enumerate connected devices on the 1-Wire bus (ie, <u>WR-DOW-Y17</u> temperature sensors). The CFA635 will return the acknowledge packet immediately; then reboot itself.

At boot-up, there is up to a 500-millisecond delay between power-on and turning on the fans. By default, all fans are set to "on" at 100%. If you are not using a fan, set power to 0% (command 17 (0x11): Set Fan Power), and saving this setting as the default boot state (command 4 (0x04): Store Current State as Boot State).

#### Request packet format:

```
type: 0x05 = 510
data_length = 3
data[0] = 8
data[1] = 18
data[2] = 99
```

#### Host Reset

This command option will reset the host, assuming the host's reset line is connected to GPIO[3] as described in command 28 (0x1C): Set ATX Power Switch Functionality.

The CFA635 will return the acknowledge packet immediately, then reset the host. After resetting the host (~1.5 seconds), the module will reboot itself. The module will not respond to new command packets for up to 3 seconds (~4.5 seconds overall) after its reboot.

### Request packet format:

```
type: 0x05 = 510
data_length = 3
data[0] = 12
data[1] = 28
data[2] = 97
```

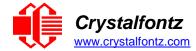

#### Host Power-Off

This command option will turn the host's power off, assuming the host's power control line is connected to GPIO[2] as described in command 28 (0x1C): Set ATX Power Switch Functionality.

The CFA635 will return the acknowledge packet immediately, then power cycle the host. The power cycle length is dependent on the length of the power pulse (command 28 (0x1C): Set ATX Power Switch Functionality). After power cycling the host, the module will reboot itself. The module will not respond to new command packets for up to 3 seconds after its reboot

Request packet format:

```
type: 0x05 = 5<sub>10</sub>
data_length = 3
data[0] = 3
data[1] = 11
data[2] = 95
```

In all of the above cases, Successful return packet format:

```
type: 0x40 \mid 0x05 = 0x45 = 69_{10} data length = 0
```

#### 6 (0x06): Clear LCD Screen

Sets the contents of the LCD screen DDRAM to ' '=0x20=32 and moves the cursor to the left-most column of the top line.

The LCD contents is one of the items stored by the command 4 (0x04): Store Current State as Boot State.

Request packet format:

```
type: 0 \times 06 = 6_{10} data_length = 0
```

```
type: 0x40 \mid 0x06 = 0x46 = 70_{10} data length = 0
```

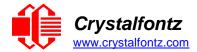

# 9 (0x09): Set LCD Special Character Data

Sets the font definition for one of the special characters (CGRAM).

Set LCD Special Character Data is one of the items stored by the command <u>4 (0x04): Store Current State</u> as Boot State.

Request packet format:

```
type: 0x09 = 9<sub>10</sub>
data_length = 9
data[0] = index of special character to modify (0-7 valid)
data[1-8] = bitmap of the new font for this character
   data[1]is at the top of the cell.
   data[8]is at the bottom of the cell.
   any value is valid between 0 and 63.
   the msb is at the left of the character cell
lsb is at the right of the character cell.
```

Successful return packet format:

```
type: 0x40 \mid 0x09 = 0x49 = 73_{10} data length = 0
```

### 10 (0x0A): Read 8 Bytes of LCD Memory

This command will return the contents of the LCD's DDRAM or CGRAM. This command is intended for debugging.

**Note**: Firmware version prior to v1.9 did not return the address code.

Request packet format:

```
type: 0x0A = 1010
data_length = 1
data[0] = LCD address code of desired data
Valid LCD address codes:
    0x40 (64) to 0x7F (127) for CGRAM
    0x80 (128) to 0x93 (147) for DDRAM, line 0
    0xA0 (160) to 0xB3 (179) for DDRAM, line 1
    0xC0 (192) to 0xD3 (211) for DDRAM, line 2
    0xE0 (224) to 0xF3 (243) for DDRAM, line 3
    (an error will be returned if address is outside of these values)
```

```
type: 0x40 \mid 0x0A = 0x4A = 74_{10} data_length = 9 data[0] requested address code. data[1-8] requested data read from the LCD controller's memory.
```

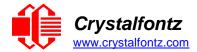

### 11 (0x0B): Set LCD Cursor Position

This command allows the cursor to be placed at the desired location on the CFA635's LCD screen. If you want the cursor to be visible, you may also need to send a command 12 (0x0C): Set LCD Cursor Style.

Set LCD Cursor Position is one of the items stored by the command 4 (0x04): Store Current State as Boot State.

Request packet format:

```
type: 0x0B = 11_{10}
data_length = 2
data[0] = column (0-19 valid)
data[1] = row (0-3 valid)
```

Successful return packet format:

```
type: 0x40 \mid 0x0B = 0x4B = 75_{10} data length = 0
```

### 12 (0x0C): Set LCD Cursor Style

This command allows you to select among four hardware generated cursor options.

Set LCD Cursor Style is one of the items stored by the command <u>4 (0x04): Store Current State as Boot State</u>.

Note: cursor style 3 behavior is different from previous CFA635 versioned firmware v1.6 and earlier.

Request packet format:

```
type: 0x0C = 12<sub>10</sub>
data_length = 1
data[0] = cursor style (0-4 valid)
    0 = no cursor.
    1 = blinking block cursor.
    2 = static underscore cursor
    3 = blinking underscore cursor
```

Successful return packet format:

```
type: 0x40 \mid 0x0C = 0x4C = 76_{10} data_length = 0
```

### 13 (0x0D): Set LCD Contrast

This command sets the contrast or vertical viewing angle of the display. Initiated by the host, responded to by the CFA635.

Set LCD Contrast is one of the items stored by the command 4 (0x04): Store Current State as Boot State.

Request packet format:

```
type: 0x0D = 13<sub>10</sub>
data_length = 1
data[0] = contrast setting (0-254 valid)
  60 = light
  120 = about right
  150 = dark
  151-254 = very dark (may be useful at cold temperatures)
```

```
type = 0x40 \mid 0x0D = 0x4D = 77_{10} data length = 0
```

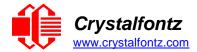

### 14 (0x0E): Display & Keypad Backlights

Set LCD & Keypad Backlight is one of the items stored by the command <u>4 (0x04): Store Current State as</u> Boot State.

If one byte is supplied, both the keypad and LCD backlights are set to that brightness.

Request packet format:

```
type: 0x0E = 14_{10}
data_length = 1
data[0] = keypad and LCD backlight power setting (0-100 valid)
0 = off
1-100 = variable brightness
```

If two bytes are supplied, the LCD is set to the brightness of the first byte, the keypad is set to the brightness of the second byte.

Request packet format:

```
type: 0x0E = 14<sub>10</sub>
data_length = 2
data[0] = LCD backlight power setting (0-100 valid)
   0 = off
   1-100 = variable brightness
data[1] = keypad backlight power setting (0-100 valid)
   0 = off
   1-100 = variable brightness
```

The return packet for both of the above options will be:

```
type: 0x40 \mid 0x0E = 0x4E = 78_{10} data length: 0
```

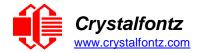

### 16 (0x10): Set Up Fan Reporting (FBSCAB Required)

This command will configure the CFA635-xxx-KL+<u>FBSCAB</u> to report the fan speed information to the host every 500 mS.

Reporting a fan will override the fan power setting to 100% for up to 1/8 of a second every 1/2 second. Please see Fan Connections in the FBSCAB Datasheet for a detailed description.

Request packet format:

```
type = 0x10 = 1610
data_length = 1
data[0] = bitmask indicating which fans are enabled to report (0-15 valid)
---- 8421 Enable Reporting of this Fan's Tach Input
|||| ||||--- Fan 1: 1 = enable, 0 = disable
|||| |||---- Fan 2: 1 = enable, 0 = disable
|||| ||---- Fan 3: 1 = enable, 0 = disable
|||| |---- Fan 4: 1 = enable, 0 = disable
```

Successful return packet format:

```
type = 0x40 \mid 0x10 = 0x50 = 80_{10} data length = 0
```

If data[0] is not 0, then the CFA635-xxx-KL+FBSCAB will start sending 0x81: Fan Speed Report packets for each enabled fan every 500 mS, please see <u>0x81: Fan Speed Report</u>. Each of the report packets is staggered by 1/8 of a second.

### 17 (0x11): Set Fan Power (FBSCAB Required)

When power is applied to the CFA635-xxx-KL+FBSCAB+WR-DOW-Y17 temperature sensors, it detects any devices (WR-DOW-Y17) connected to the Dallas Semiconductor 1-Wire (DOW) bus and stores the device's information. This command will allow the host to read the device's information.

Set Fan Power is one of the items stored by the command 4 (0x04): Store Current State as Boot State.

Request packet format:

```
type = 0x11 = 17_{10}

data_length = 4

data[0] = power level for FAN 1 (0-100 valid)

data[1] = power level for FAN 2 (0-100 valid)

data[2] = power level for FAN 3 (0-100 valid)

data[3] = power level for FAN 4 (0-100 valid)
```

```
type = 0x40 \mid 0x11 = 0x51 = 81_{10} data length = 0
```

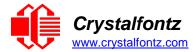

### 18 (0x12): Read DOW Device Information (FBSCAB Required)

When a FBSCAB module is connected to the CFA635-xxx-KL, it detects any devices (<u>WR-DOW-Y17</u> temperature sensors) connected to the Dallas Semiconductor 1-Wire (DOW) bus and stores the device's information. This command will allow the host to read the device's information.

The first byte returned is the Family Code of the Dallas 1-Wire device.

Request packet format:

```
type: 0x12 = 18_{10}
data_length = 1
data[0] = device index (0-15 valid)
```

Successful return packet format:

```
type: 0x40 \mid 0x12 = 0x52 = 82_{10}
data_length = 9
data[0] = device index (0-15 valid)
data[1-8] = ROM ID of the device
```

If data[1] is 0x22 (<u>DS1822</u> Econo 1-Wire Digital Thermometer temperature sensor) or 0x28 (<u>DS18B20</u> High Precision 1-Wire Digital Thermometer temperature sensor used on our <u>WR-DOW-Y17</u>), then that device can be set up to automatically convert and report the temperature every second. See the command 19 (0x13): Set Up Temperature Reporting.

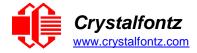

## 19 (0x13): Set Up Temperature Reporting (FBSCAB Required)

This command will configure the CFA635-xxx-KL to report the temperature information to the host every second.

Any sensor enabled must have been detected as a 0x22 (DS1822 temperature sensor) or 0x28 (DS18B20 temperature sensor) during DOW enumeration. This can be verified by using the command 18 (0x12): Read DOW Device Information.

Request packet format:

```
type: 0x13 = 19_{10}
data length = 4
data[0-3] = 32-bit bitmask indicating which temperature sensors fans are
enabled to report (0-255 valid in each location)
 data[0]:
 08 07 06 05
           04 03 02 01 Enable Reporting of sensor with index of:
               | |-- 0: 1 = enable, 0 = disable
   1 1 1
           |---- 1: 1 = enable, 0 = disable
           \mathbf{I}
     - 1
           | |----- 2: 1 = enable, 0 = disable
   \perp
          |----- 3: 1 = enable, 0 = disable
   1 1 1
 data[1]:
 16 15 14 13 12 11 10 09 Enable Reporting of sensor with index of:
 1 1 1 1
          1 1
          | |----- 10: 1 = enable, 0 = disable
     1 1
   - 1
          | |----- 13: 1 = enable, 0 = disable
 | |----- 14: 1 = enable, 0 = disable
 |----- 15: 1 = enable, 0 = disable
data[2] = must be 0
data[3] = must be 0
```

Successful return packet format:

```
type: 0x40 \mid 0x13 = 0x53 = 83_{10} data length = 0
```

### 20 (0x14): Arbitrary DOW Transaction (FBSCAB Required)

The CFA635-xxx-KL+FBSCAB can function as an CFA-RS232 to Dallas 1-Wire bridge. This command allows you to specify arbitrary transactions on the 1-Wire bus. 1-Wire commands follow this basic layout:

Request packet format:

```
type: 0x14 = 20<sub>10</sub>
data_length = 2 to 16
data[0] = device_index (0-32 valid)
data[1] = number_of_bytes_to_read (0-14 valid)
data[2-15] = data to be written[data length-2]
```

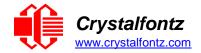

If device\_index is 32, then no address phase will be executed. If device\_index is in the range of 0 to 31, and a 1-Wire device was detected for that device\_index at power on, then the write cycle will be prefixed with a "Match ROM" command and the address information for that device.

If data\_length is two, then no specific write phase will be executed (although address information may be written independently of data\_length depending on the value of device\_index).

If data\_length is greater than two, then data\_length-2 bytes of data\_to\_be\_written will be written to the 1-Wire bus immediately after the address phase.

If number\_of\_bytes\_to\_read is zero, then no read phase will be executed. If number\_of\_bytes\_to\_read is not zero, then number\_of\_bytes\_to\_read will be read from the bus and loaded into the response packet.

Successful return packet format:

```
type: 0x40 | 0x14 = 0x54 = 84<sub>10</sub>
data_length = 2 to 16
data[0] = device index (0-31 valid)
data[data_length-2] = data read from the 1-Wire bus
data[data_length-1] = 1-Wire CRC
```

### 22 (0x16): Send Command Directly to the LCD Controller

The controller on the CFA635-xxx-KL is HD44780 compatible. Generally, you won't need low-level access to the LCD controller but some arcane functions of the HD44780 are not exposed by the CFA635's command set. This command allows you to access the CFA635's LCD controller directly.

**Note:** It is possible to corrupt the CFA635 display using this command.

Request packet format:

```
type: 0x16 = 22<sub>10</sub>
data_length: 2
data[0] = location code
   0 = "Data" register
   1 = "Control" register, RE=0
   2 = "Control" register, RE=1
data[1] = data to write to the selected register
```

```
type: 0x40 \mid 0x16 = 0x56 = 86_{10} data length = 0
```

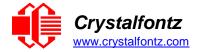

## 23 (0x17): Configure Key Reporting

By default, the CFA635 reports any key event to the host. This command allows the key events to be enabled or disabled on an individual basis.

The key events set to report are one of the items stored by the command <u>4 (0x04): Store Current State as</u> Boot State.

### Bitmask options:

#### Request packet format:

```
type: 0x17 = 23<sub>10</sub>
data_length = 2
data[0] = press mask
data[1] = release mask (0 to 63 valid)
```

Successful return packet format:

```
type: 0x40 \mid 0x17 = 0x57 = 87_{10} data length = 0
```

#### 24 (0x18): Read Keypad, Polled Mode

In some situations, it may be convenient for the host to poll the CFA635-xxx-KL for key activity. This command allows the host to detect which keys are currently pressed, which keys have been pressed since the last poll, and which keys have been released since the last poll.

This command is independent of the key reporting masks set by command 23 (0x17): Configure Key Reporting. All keys are always visible to this command. Typically, both masks of command 23 would be set to "0" if the host is reading the keypad in polled mode.

## Bitmask options:

#### Request packet format:

```
type: 0x18 = 24_{10} data length = 0
```

### Successful return packet format:

```
type: 0x40 \mid 0x18 = 0x58 = 88_{10}
data_length = 3
data[0] = bit mask of keys currently pressed
data[1] = bit mask of keys pressed since the last poll
data[2] = bit mask of keys released since the last poll
```

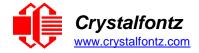

### 25 (0x19): Set Fan Power Fail-Safe (FBSCAB Required)

The combination of the CFA635-xxx-KL+FBSCAB+WR-FAN-X01 cable can be used as part of an active cooling system. The fans can be slowed down to reduce noise when a system is idle or when the ambient temperature is low. The fans speed up when the system is under heavy load or the ambient temperature is high.

Since there are a very large number of ways to control the speed of the fans (thresholds, thermostat, proportional, PID, multiple temperature sensors contributing to the speed of several fans, etc.), there was no way to foresee the particular requirements of your system and include an algorithm in the CFA635's firmware that would be an optimal fit for your application.

Varying fan speeds under host software control gives the ultimate flexibility in system design but would typically have a fatal flaw: a host software or hardware failure could cause the cooling system to fail. If the fans were set at a slow speed when the host software failed, system components may be damaged due to inadequate cooling.

The fan power fail-safe command allows host control of the fans without compromising safety. When the fan control software activates, it should set the fans that are under its control to fail-safe mode with an appropriate timeout value. If for any reason the host fails to update the power of the fans before the timeout expires, the fans previously set to fail- safe mode will be forced to 100% power.

Bitmask options:

```
#define FAN_1 0x01
#define FAN_2 0x02
#define FAN_3 0x04
#define FAN_4 0x08
```

Request packet format:

```
type = 0x19 = 25<sub>10</sub>
data_length = 2
data[0] = bit mask of fans set to fail-safe (1-15 valid)
data[1] = timeout value in 1/8 second ticks:
    1 = 1/8 second
    2 = 1/4 second
    255 = 31 7/8 seconds
```

Successful return packet format:

```
type = 0x40 \mid 0x19 = 0x59 = 89_{10} data length = 0
```

### 26 (0x1A): Set Fan Tachometer Glitch Filter (FBSCAB Required)

The combination of the CFA635-xxx-KU+FBSCAB+WR-FAN-X01 cable controls fan speed by using PWM. Using PWM turns the power to a fan on and off quickly to change the average power delivered to the fan. The CFA635 uses approximately 18 Hz for the PWM repetition rate. The fan's tachometer output is only valid if power is applied to the fan. Most fans produce a valid tachometer output very quickly after the fan has been turned back on but some fans take time after being turned on before their tachometer output is valid.

This command allows you to set a variable-length delay after the fan has been turned on before the CFA635-xxx-KL will recognize transitions on the tachometer line. The delay is specified in counts, each count being nominally 552.5 µS long (1/100 of one period of the 18 Hz PWM repetition rate).

In practice, most fans will not need the delay to be changed from the default length of 1 count. If a fan's tachometer output is not stable when its PWM setting is other than 100%, simply increase the delay until the reading is stable.

Typically, you would:

(1) start at a delay count of 50 or 100

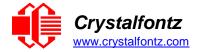

- (2) reduce it until the problem reappears
- (3) slightly increase the delay count to give it some margin.

Setting the glitch delay to higher values will make the RPM monitoring slightly more intrusive at low power settings. Also, the higher values will increase the lowest speed that a fan with RPM reporting enabled will seek at 0% power setting.

The Fan Glitch Delay is one of the items stored by the 4 (0x04): Store Current State as Boot State.

Request packet format:

```
type = 0x1A = 26_{10}

data_length = 4

data[0] = delay count of fan 1 (0 to 100 valid)

data[1] = delay count of fan 2 (0 to 100 valid)

data[2] = delay count of fan 3 (0 to 100 valid)

data[3] = delay count of fan 4 (0 to 100 valid)
```

Successful return packet format:

```
type = 0x40 \mid 0x1A = 0x5A = 90_{10} data length = 0
```

#### 27 (0x1B): Query Fan Power & Fail-Safe Mask (FBSCAB Required)

The combination of the CFA635-xxx-KL+FBSCAB+WR-FAN-X01 cable is required to use this command. This command can be used to verify the current fan power and verify which fans are set to fail-safe mode.

Bitmask options:

```
#define FAN_1 0x01
#define FAN_2 0x02
#define FAN_3 0x04
#define FAN_4 0x08
```

Request packet format:

```
type = 0x1B = 27_{10}
data length = 0
```

Successful return packet format:

```
type = 0x40 | 0x1B = 0x5B = 9110
data_length = 5
data[0] = fan 1 power
data[1] = fan 2 power
data[2] = fan 3 power
data[3] = fan 4 power
data[4] = bitmask of fans with fail-safe set
```

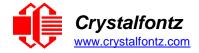

### 28 (0x1C): Set ATX Control Functionality and Module Power-On

This command has two main functions: to set host ATX power control options, and to fine-tune the modules power-on state.

The CFA635-xxx-KL with ATX power switch functionality enabled can be used to replace the function of the power and reset switches in a standard ATX-compatible system. The ATX Power Switch Functionality is one of the items stored by the command 4 (0x04): Store Current State as Boot State. To enable ATX power switch functionality a WR-PWR-Y25 or WR-PWR-Y38 cable is required.

USB powered devices generally do not power-on until the host's operating system has initialized the appropriate driver for the device. In some installations, powering-on the CFA635 module before the OS initializes the device may be required. To do so, see the "Power Immediately" option in the command packet details below.

Note: This command has previously been named "Set ATX Power Switch Functionality".

The GPIO pins used for ATX control be configured to their default / unused mode in order for the ATX functions to work correctly.

These settings are factory default but may be changed by the user. Please see command 34 (0x22): Set or Set and Configure GPIO Pins. These settings must be saved as the boot state.

To configure a pin to default/unused mode, use Command 34 to set the pin function bit to 0. For example, to set the ATX Sense pin (GPIO1) for ATX use, send the following command:

```
type: 0x33 = 34<sub>10</sub>
data_length: 3
data[0] = 1 (gpio pin number)
data[1] = 0 (output duty)
data[2] = 0 (function bit set to 0)
```

Note: the output duty and the lower 3 drive mode bits are disregarded when the function bit is set to 0.

The RESET (GPIO[3]) and POWER CONTROL (GPIO[2]) lines on the CFA635 are normally high-impedance. Electrically, they appear to be disconnected or floating. When the CFA635 asserts the RESET or POWER CONTROL lines, they are momentarily driven high or low (as determined by the AUTO\_POLARITY, RESET\_INVERT or POWER\_INVERT bits, detailed below). To end the power or reset pulse, the CFA635 changes the lines back to high-impedance.

Four ATX functions may be enabled by Command 28:

#### **Function 1: KEYPAD\_RESET**

If POWER-ON SENSE (GPIO[1]) is high, holding the green check key for 4 seconds will pulse RESET (GPIO[3]) pin for 1 second. During the 1-second pulse, the CFA635 will show "RESET", and then the CFA635 will reset itself, showing its boot state as if it had just powered on. Once the pulse has finished, the CFA635 will not respond to any commands until after it has reset the host and itself.

### **Function 2: KEYPAD POWER ON**

If POWER-ON SENSE (GPIO[1]) is low, pressing the green check key for 0.25 seconds will pulse POWER CONTROL (GPIO[2]) for the duration specified by in data[1] or the default of 1 second. During this time, the CFA635 will show "POWER ON", then the CFA635 will reset itself.

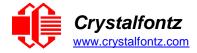

### Function 3: KEYPAD\_POWER\_OFF

If POWER-ON SENSE (GPIO[1]) is high, holding the red X key for 4 seconds will pulse POWER CONTROL (GPIO[2]) for the duration specified by in data[1] or the default of 1 second. If the user continues to hold the power key down, then the CFA635 will continue to drive the line for a maximum of 5 additional seconds. During this time, the CFA635 will show "POWER OFF".

### Function 4: LCD OFF IF HOST IS OFF

If LCD\_OFF\_IF\_HOST\_IS\_OFF is set, the CFA635 will blank its screen and turn off its backlights to simulate its power being off any time POWER-ON SENSE is low.

### Bitmask options:

```
//automatically detects polarity for reset and power (default)
#define AUTO POLARITY
                                    0x01
//reset pin drives high instead of low (ignored if auto polarity is set)
#define RESET INVERT
                                    0x02
//power pin drives high instead of low (ignored if auto polarity is set)
#define POWER INVERT
                                    0x04
//lcd will be blanked, and LCD/keypad backlights turned off if
//power sense is low (host is off)
#define LCD OFF IF HOST IS OFF
                                    0 \times 10
//enabled keypad reset function
#define KEYPAD RESET
                                    0x20
//enable keypad power on function
#define KEYPAD POWER ON
                                    0 \times 40
//enable keypad power off function
#define KEYPAD POWER OFF
                                    0x80
```

#### Request packet format:

```
type: 0x1C = 2810 data_length: 1 or 2
data[0]: bit mask of enabled functions (see above)
data[1]: optional length of power on & off pulses in 1/32 second
1 = 1/32 sec
2 = 1/16 sec
16 = 1/2 sec
254 = 7.9 seconds
255 = assert power control line until host power state changes (default)
data[2]: optional bit mask of extra power functions
0 = none enabled (default)
1 = power immediately (module is on whenever power is supplied)
```

### Successful return packet format:

```
type: 0x40 \mid 0x1C = 0x5C = 92_{10} data length: 0
```

## 29 (0x1D): Enable/Disable and Reset the Watchdog

Some high-availability systems use hardware watchdog timers to ensure that a software or hardware failure does not result in an extended system outage. Once the host system has booted, a system monitor program is started. The system monitor program would enable the watchdog timer on the CFA635. If the system monitor program fails to reset the CFA635's watchdog timer, the CFA635 will reset the host system.

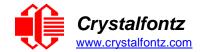

The GPIO pins used for ATX control must not be configured as user GPIO. They must be configured to their default drive mode in order for the ATX functions to work correctly. These settings are factory default, but may be changed by the user. Please see the note under command 28 (0x1C): Set ATX Power Switch Functionality or command 34 (0x22): Set or Set and Configure GPIO Pins.

If timeout is 1-255, then this command must be issued again within timeout seconds to avoid a watchdog reset. To turn the watchdog off once it has been enabled, simply set timeout to 0.

If the command is not re-issued within timeout seconds, then the CFA635 will reset the host (see command 28 for details). Since the watchdog is off by default when the CFA635 powers up, the CFA635 will not issue another host reset until the host has once again enabled the watchdog.

Request packet format:

```
type: 0x1D = 29<sub>10</sub>
data_length = 1
data[0] = enable/timeout
   0 = timeout/watchdog disabled
   1-255 = 1 to 255 seconds until watchdog reset occurs
```

Successful return packet format:

```
type: 0x40 \mid 0x1D = 0x5D = 93_{10} data_length = 0
```

### 30 (0x1E): Read Reporting & Status

This command can be used to verify the current items configured to report to the host, as well as some other miscellaneous status information. The combination of CFA635-xxx-KL+FBSCAB+WR-DOW-Y17 temperature sensors is required to report the temperature information The combination of the CFA635-xxx-KU+FBSCAB+WR-FAN-X01 cable is required to control fans.

Request packet format:

```
type = 0x1E = 30_{10} data length = 0
```

Successful return packet format:

```
type = 0x40 \mid 0x1E = 0x5E = 94_{10}
data length = 15
data[ 0] = fan 1-4 reporting status (as set by command 16)
data[ 1] = temperatures 1-8 reporting status (as set by command 19)
data[ 2] = temperatures 9-15 reporting status (as set by command 19)
data[ 3] = temperatures 16-23 reporting status (as set by command 19)
data[ 4] = temperatures 24-32 reporting status (as set by command 19)
data[ 5] = key presses (as set by command 23)
data[ 6] = key releases (as set by command 23)
data[ 7] = ATX Power Switch Functionality (as set by command 28)
data[ 8] = current watchdog counter (as set by command 29)
data[ 9] = fan RPM glitch delay[0] (as set by command 26)
data[10] = fan RPM glitch delay[1] (as set by command 26)
data[11] = fan RPM glitch delay[2] (as set by command 26)
data[12] = fan RPM glitch delay[3] (as set by command 26)
data[13] = contrast setting (as set by command 13)
data[14] = backlight setting (as set by command 14)
```

NOTE: Previous and future firmware versions may return fewer or additional bytes.

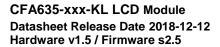

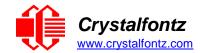

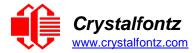

### 31 (0x1F): Send Data to LCD

This command allows data to be placed at any position on the LCD.

Send Data to LCD is one of the items stored by the command  $\frac{4 (0x04)$ : Store Current State as Boot State.

Request packet format:

```
type: 0x1F = 31_{10}

data_length = 3 to 22

data[0]: co1 = x = 0 to 19

data[1]: row = y = 0 to 3

data[2-21]: characters/text to place on the LCD
```

```
type: 0x40 \mid 0x1F = 0x5F = 95_{10}
data_length = 0
```

### 33 (0x21): Set Baud Rate (deprecated on USB)

This command will change the CFA635's baud rate. The CFA635 will send the acknowledge packet for this command and change its baud rate to the new value. The host should send the baud rate command, wait for a positive acknowledge from the CFA635 at the old baud rate, and then switch itself to the new baud rate. The baud rate must be saved by the command 4 (0x04): Store Current State as Boot State if you want the CFA635 to power up at the new baud rate.

The factory default baud rate is 115200.

```
type: 0x21 = 33<sub>10</sub>
data_length = 1
data[0]:
    0 = 19200 baud
    1 = 115200 baud
```

The return packet will be:

```
type: 0x40 \mid 0x21 = 0x61 = 97_{10} data_length = 0
```

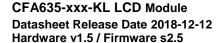

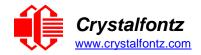

### 34 (0x22): Set or Set and Configure GPIO Pins

The CFA635-xxx-KL (hardware versions 1.4 and up, firmware versions 1.9 and up) has five pins for user-definable general purpose input / output (GPIO). These pins are shared with the ATX functions. Be careful when you configure the GPIO if you want to use the ATX at the same time.

The architecture of the CFA635 allows great flexibility in the configuration of the GPIO pins. They can be set as input or output. They can output constant high or low signals or a variable duty cycle 100 Hz PWM signal.

In output mode using the PWM (and a suitable current limiting resistor), an LED may be turned on or off and even dimmed under host software control. With suitable external circuitry, the GPIOs can also be used to drive external logic or power transistors.

The CFA635 continuously polls the GPIOs as inputs at 50 Hz. The present level can be queried by the host software at a lower rate. The CFA635 also keeps track of whether there were rising or falling edges since the last host query (subject to the resolution of the 50 Hz sampling). This means that the host is not forced to poll quickly in order to detect short events. The algorithm used by the CFA635 to read the inputs is inherently "bounce-free". Note that the returned pin states are the actual pin states, which may or may not agree with the GPIO setting, depending on drive mode and the load presented by external circuitry.

The GPIOs also have "pull-up" and "pull-down" modes. These modes can be useful when using the GPIO as an input connected to a switch since no external pull-up or pull-down resistor is needed. For instance, the GPIO can be set to pull up. Then when a switch connected between the GPIO and ground is open, reading the GPIO will return a "1". When the switch is closed, the input will return a "0".

Pull-up/pull-down resistance values are approximately 5kΩ. Do not exceed current of 25mA per GPIO.

The GPIO pins may also be used for ATX control through header H1. By factory default, the GPIO output setting, function, and drive mode are set correctly to enable operation of the ATX functions. The GPIO output setting, function, and drive mode must be set to the correct values in order for the ATX functions to work. Improper use of this command can disable the ATX functions. The cfTest may be used to easily check and reset the GPIO configuration to the default state so the ATX functions will work.

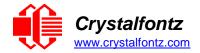

The GPIO configuration is one of the items stored by the command 4 (0x04): Store Current State as Boot State.

Request packet format:

```
type: 0x22 = 34_{10}
data_length:
  2 bytes to change value only
  3 bytes to change value and configure function and drive mode
data[0]: index of GPIO/GPO to modify
  0 = GPIO[0] = H1, Pin 11
  1 = GPIO[1] = H1, Pin 12 (default is ATX Host Power Sense)
  2 = GPIO[2] = H1, Pin 9 (default is ATX Host Power Control)
  3 = GPIO[3] = H1, Pin 10 (default is ATX Host Reset Control)
    = GPIO[4] = H1, Pin 13
    = GPO[ 5] = LED 3 (bottom) green die
    = GPO[ 6] = LED 3 (bottom) red die
    = GPO[ 7] = LED 2 green die
    = GPO[ 8] = LED 2 red die
  9 = GPO[ 9] = LED 1 green die
  10 = GPO[10] = LED 1 red die
  11 = GPO[11] = LED 0 (top) green die
  12 = GPO[12] = LED 0 (top) red die
  13-255 = not currently accessible
     (may be used in future hardware/firmware revisions)
data[1] = set pin output value (0 to 100 valid):
  0 = output set to low
  1-99 = output duty cycle percentage (100Hz nominal)
  100 = output set to high
  This value only has an effect is the pin does have the user
  function bit set and if the pin is set as an output drive mode.
data[2] = pin function select and drive mode (optional, 0-15 valid)
  ---- FDDD
  |||| ||||-- DDD = Drive Mode (based on output state of 1 or 0)
              _____
              000: 1=Fast, Strong Drive Up, 0=Resistive Pull Down
  11111 - 1
              001: 1=Fast, Strong Drive Up, 0=Fast, Strong Drive Down
  IIIIIII
              010: Hi-Z, use for input
              011: 1=Resistive Pull Up,
  \Pi \Pi \Pi \Pi
                                            0=Fast, Strong Drive Down
  111111
              100: 1=Slow, Strong Drive Up, 0=Hi-Z
  IIIIIII
              101: 1=Slow, Strong Drive Up, 0=Slow, Strong Drive Down
  IIIIIII
              110: reserved, do not use
  \Pi \Pi \Pi \Pi
              111: 1=Hi-Z,
                                            0=Slow, Strong Drive Down
  \Pi\Pi\Pi\Pi
  |||| |----- F = Function
  IIIII
  IIIII
              0: Port unused for GPIO. It will take on the default
                 function such as ATX, DOW or unused. The user is
  IIIII
  responsible for setting the drive to the correct
                 value in order for the default function to work
  IIII
  IIIII
                 correctly.
              1: Port used for GPIO under user control. The user is
  IIIII
                 responsible for setting the drive to the correct
  IIII
                 value in order for the desired GPIO mode to work
  IIII
                 correctly.
  IIIII
  ||||---- reserved, must be 0
```

Successful return packet format:

```
type = 0x40 \mid 0x22 = 0x62 = 98_{10} data length = 0
```

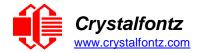

### 35 (0x23): Read GPIO Pin Levels and Configuration State

See command 34 (0x22): Set or Set and Configure GPIO Pins for details on the GPIO architecture.

Request packet format:

IIII

IIIII

correctly.

||||----- reserved, will return 0

```
type: 0x23 = 35_{10}
     data length: 1
     data[0]: index of GPIO to query
        0 = GPIO[0] = H1, Pin 11
        1 = GPIO[1] = H1, Pin 12 (default is ATX Host Power Sense)
2 = GPIO[2] = H1, Pin 9 (default is ATX Host Power Control)
3 = GPIO[3] = H1, Pin 10 (default is ATX Host Reset Control)
        4 = GPIO[4] = H1, Pin 13
        5 = GPO[ 5] = LED 3 (bottom) green die
        6 = GPO[ 6] = LED 3 (bottom) red die
        7 = GPO[7] = LED 2 green die
        8 = GPO[ 8] = LED 2 red die
        9 = GPO[ 9] = LED 1 green die
        10 = GPO[10] = LED 1 red die
        11 = GPO[11] = LED 0 (top) green die
        12 = GPO[12] = LED 0 (top) red die
        13-255 = not currently accessible
           (may be used in future hardware/firmware revisions)
Successful return packet format:
     type = 0x40 \mid 0x23 = 0x63 = 99_{10}
     data length = 4
     data[0] = index of GPIO read
     data[1] = GPIO pin state & changes since last poll
        ---- -RFS
        |||| ||||-- S = state at the last reading
        |||| |||--- F = at least one falling edge has
        been detected since the last poll
        |||| ||---- R = at least one rising edge has
        been detected since the last poll
        ||||-|---- reserved
     data[2] = requested pin level/PWM percentage (0 to 100)
     data[3] = pin function select and drive mode.
        ---- FDDD
        |||| ||||-- DDD = Drive Mode
        IIIIIII
        IIIIIII
                     000: 1=Fast, Strong Drive Up, 0=Resistive Pull Down
        IIIIIII
                     001: 1=Fast, Strong Drive Up, 0=Fast, Strong Drive Down
        IIIIIII
                    010: Hi-Z, use for input
                    011: 1=Resistive Pull Up,
                                                     0=Fast, Strong Drive Down
        100: 1=Slow, Strong Drive Up, 0=Hi-Z
        101: 1=Slow, Strong Drive Up, 0=Slow, Strong Drive Down
        \Pi \Pi \Pi \Pi
        11111 \cdot 1
                     110: reserved
        IIIIIII
                    111: 1=Hi-Z,
                                                     0=Slow, Strong Drive Down
        iiii i
        |||| |----- F = Function
        1111
                     0: Port unused for GPIO. It will take on the default
        IIIII
        \Pi\Pi\Pi
                       function such as ATX, DOW or unused. The user is
                       responsible for setting the drive to the correct
        value in order for the default function to work
        IIII
        1111
                        correctly.
        \Pi\Pi\Pi
                    1: Port used for GPIO under user control. The user is
                       responsible for setting the drive to the correct
        IIIII
```

value in order for the desired GPIO mode to work

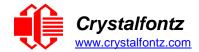

## 8. Character Generator ROM (CGROM)

To find the code for a given character, add the two numbers that are shown in bold for its row and column. For example, the Greek letter " $\beta$ " is in the column labeled "224d" and in the row labeled "2d".

Add 224 + 2 to get 226. When you send a byte with the value of 226 to the display, the Greek letter " $\beta$ " will be shown.

## Character Generator ROM (CGROM) for Crystalfontz CFA-635

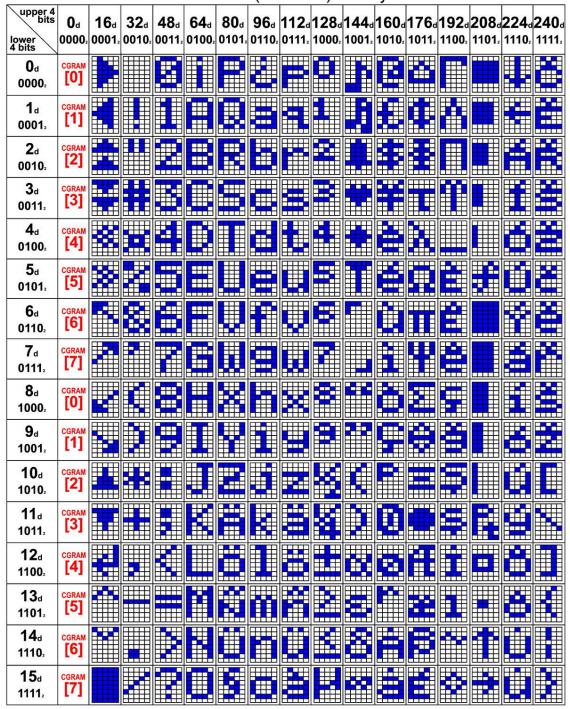

Figure 10: Character Generator ROM (CGROM)

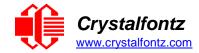

## 9. LCD Module Reliability and Longevity

We work to continuously improve our products, including backlights that are brighter and last longer. Slight color variations from module to module and batch to batch are normal.

If you need modules with consistent color, please ask for a custom order.

| ITEM                                                                                                    | SPECIFICATION                     |                            |
|----------------------------------------------------------------------------------------------------|-----------------------------------|----------------------------|
| LCD portion (excluding Keypad and Backlights)                                                                                  | 50,000 to 100,000 hours (typical) |                            |
| Keypad                                                                                                    | 1,000,000 keystrokes              |                            |
| Bicolor status LEDs                                                                                                    | 50,000 to 100,000 hours           |                            |
| Yellow-green LED Display and Keypad Backlight (CFA635-YYK-Kx)                                                                  | 50,000 to 100,000 hours           |                            |
| White LED Display and Blue LED Keypad Backlights                                                                               | Power-On Hours                    | % of Initial<br>Brightness |
| NOTE: We recommend that the backlight of the white LED backlit modules be dimmed or turned off during periods of inactivity to | <10,000                           | >70%                       |
| conserve the white LED backlight lifetime. Values listed above are approximate and represent typical lifetime.                 | <50,000                           | >50%                       |

### 9.1. Module Longevity (EOL / Replacement Policy)

Crystalfontz is committed to making all of our LCD modules available for as long as possible. For each module that we introduce, we intend to offer it indefinitely. We do not preplan a module's obsolescence. The majority of modules we have introduced are still available.

We recognize that discontinuing a module may cause problems for some customers. However, rapidly changing technologies, component availability, or low customer order levels may force us to discontinue ("End of Life", EOL) a module. For example, we must occasionally discontinue a module when a supplier discontinues a component or a manufacturing process becomes obsolete. When we discontinue a module, we will do our best to find an acceptable replacement module with the same fit, form, and function.

In most situations, you will not notice a difference when comparing a "fit, form, and function" replacement module to the discontinued module it replaces. However, sometimes a change in component or process for the replacement module results in a slight variation, perhaps an improvement, over the previous design.

Although the replacement module is still within the stated datasheet specifications and tolerances of the discontinued module, changes may require modification to your circuit and/or firmware.

Possible changes include:

- Backlight LEDs. Brightness may be affected (perhaps the new LEDs have better efficiency) or the current they draw may change (new LEDs may have a different VF).
- Controller. A new controller may require minor changes in your code.
- Component tolerances. Module components have manufacturing tolerances. In extreme cases, the tolerance stack can change the visual or operating characteristics.

Please understand that we avoid changing a module whenever possible; we only discontinue a module if we have no other option. We post Part Change Notices (PCN) on the product's website page as soon as possible. If interested, you can subscribe to future Part Change Notices.

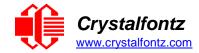

## 10. Care and Handling Precautions

For optimum operation of the CFA635-XXX-KU and to prolong its life, please follow the precautions described below.

### 10.1. ESD (Electrostatic Discharge)

The CFA635 circuitry is industry standard CMOS logic and susceptible to ESD damage. Please use industry standard antistatic precautions as you would for any other static sensitive devices such as expansion cards, motherboards, or integrated circuits. Ground your body, work surfaces, and equipment.

## 10.2. Design and Mounting

- The exposed surface of the "glass" is actually a polarizer laminated on top of the glass. To protect the soft plastic polarizer from damage, the module ships with a protective film over the polarizer. Please peel off the protective film slowly. Peeling off the protective film abruptly may generate static electricity.
- When handling the module, avoid touching the polarizer. Finger oils are difficult to remove.
- To protect the soft plastic polarizer from damage, place a transparent plate (for example, acrylic, polycarbonate or glass), in front of the module, leaving a small gap between the plate and the display surface.
- Do not disassemble or modify the module.
- Do not modify the six tabs of the metal bezel or make connections to them.
- Do not reverse polarity to the power supply connections. Reversing polarity will immediately ruin the module.

### 10.3. Mechanical Shock, Impact, Torque, or Tension

- Do not expose the CFA635 to strong mechanical shock, impact, torque, or tension.
- Do not drop, toss, bend, or twist the CFA635.
- Do not place weight or pressure on the CFA635.

### 10.4. LCD Panel Breakage

- If the LCD panel breaks, be careful to not get the liquid crystal fluid in your mouth or eyes.
- If the liquid crystal fluid touches your skin, clothes, or work surface, wash it off immediately using warm soapy water.

### 10.5. Cleaning

- The polarizer (laminated to the glass), is soft plastic that can easily be scratched or damaged, so use extra care when you clean it.
- Do not clean the polarizer with liquids.
- Do not wipe the polarizer with any type of cloth or swab (for example, Q-tips).
- Use the removable protective film to remove smudges (for example, fingerprints), and any foreign matter.
   If you no longer have the protective film, use standard transparent office tape (for example, Scotch® brand "Crystal Clear Tape").
- If the polarizer becomes dusty, carefully blow it off with clean, dry, oil-free compressed air.
- The polarizer will eventually become hazy if you do not use care when cleaning it.
- Contact with moisture may permanently spot or stain the polarizer.

## 10.6. Operation

- Protect the CFA635 from ESD and power supply transients.
- Observe the operating temperature limitations: a minimum of -20°C to a maximum of +70°C with minimal fluctuation. Operation outside of these limits may shorten life and/or harm display.
- At lower temperatures of this range, response time is delayed.
- At higher temperatures of this range, display becomes dark. (You may need to adjust the contrast.)
- Operate away from dust, moisture, and direct sunlight.
- Adjust backlight brightness so the display is readable, but not too bright.
- Dim or turn off the backlight during periods of inactivity to conserve the backlight lifetime.

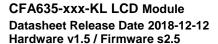

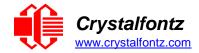

## 10.7. Storage and Recycling

- Store in an ESD-approved container away from dust, moisture, and direct sunlight.
- Observe the storage temperature limitations: -30°C minimum, +80°C maximum with minimal fluctuation. Rapid temperature changes can cause moisture to form, resulting in permanent damage.
- Do not allow weight to be placed on the CFA635 while in storage.
- Please recycle your outdated Crystalfontz modules at an approved facility.

# 11. Mechanical Drawings

## 11.1. Module Outline Drawing Front, Back, and Side Views

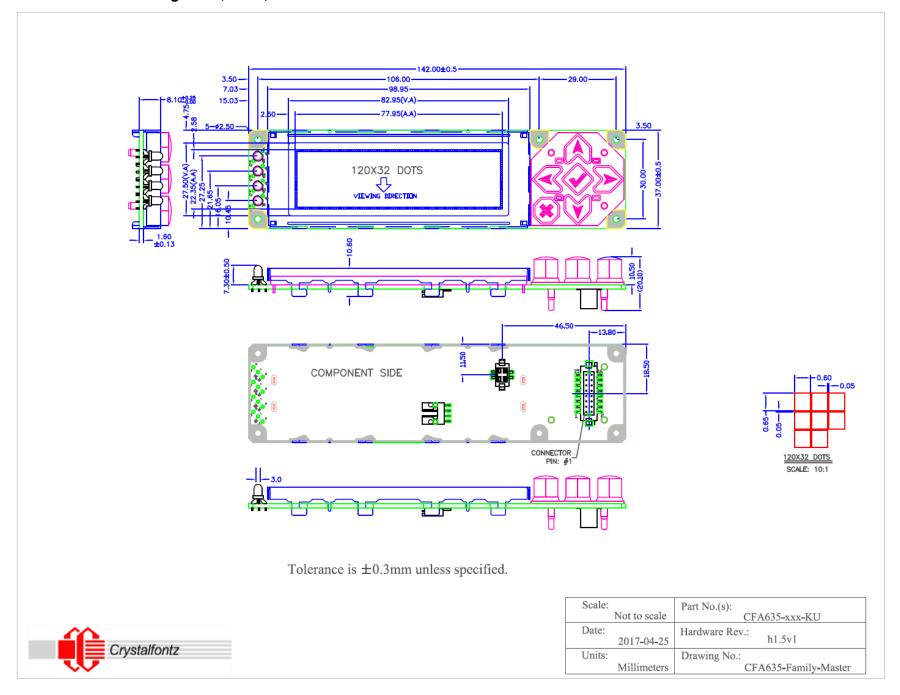

## 11.2. Optional Mounting Bracket Drawing

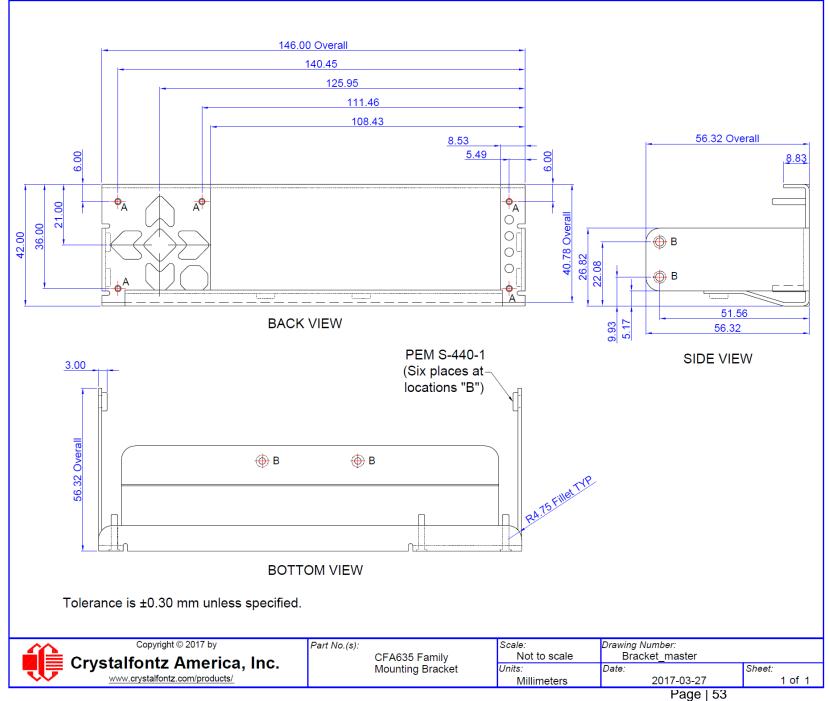

## 11.3. Keypad Detail Drawing

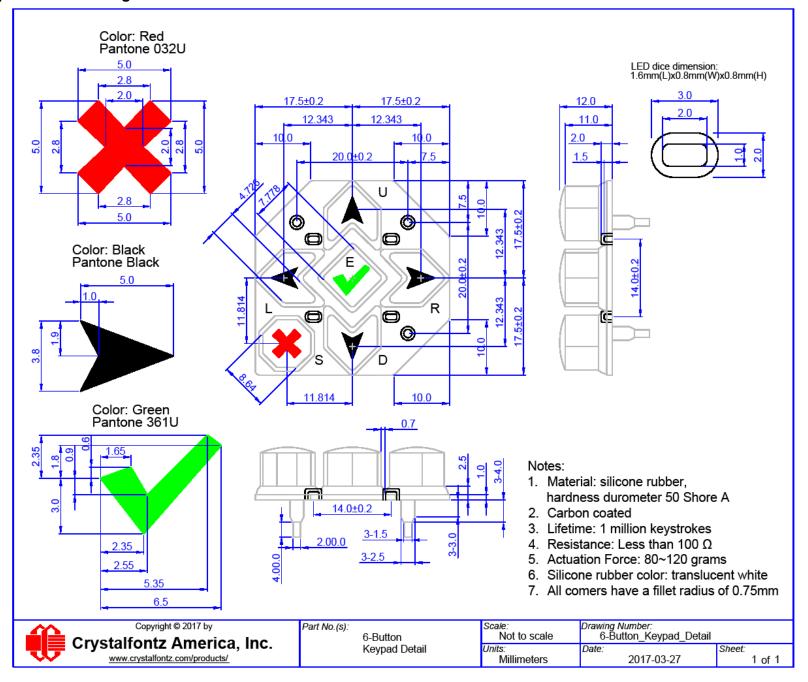

## 11.4. Panel Mounting Application Cutout Drawing

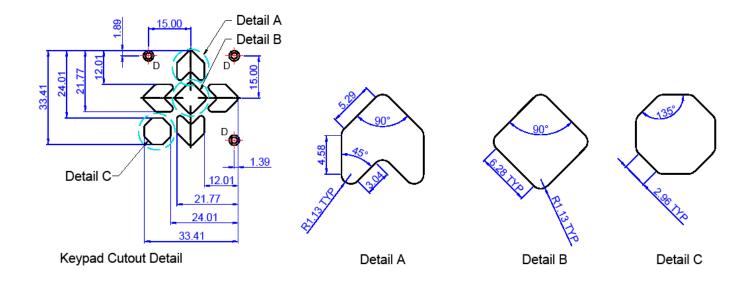

Copyright © 2017 by

Crystalfontz America, Inc.

www.crystalfontz.com/products/

Bivar Inc. 9913-5 mm spacer 2-56 "small profile" hex nut

PEM FH-256-8

Typical mounting hardware at locations "D" (5 places):

Part No.(s):

6-Button Keypad Panel Mounting Application Cutout

Use appropriate screen printed overlay to cover display bezel and mounting hardware, and to protect LCD from scratching.

 Scale:
 Drawing Number:

 Not to scale
 6-Button\_Panel\_Cutout\_Master

 Units:
 Date:
 Sheet:

 Millimeters
 2017-03-27
 1 of 1

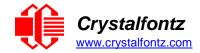

## 12. Appendix A: Example Software and Sample Source Code

## 12.1. Example Software

- Crystalfontz cfTest (Windows compatible test/demonstration software): https://www.crystalfontz.com/product/cftest
- Crystalfontz WinTest (Windows compatible example program and source): <a href="https://www.crystalfontz.com/product/635wintest">https://www.crystalfontz.com/product/635wintest</a>
- Linux compatible command-line demonstration and source: https://www.crystalfontz.com/product/linuxexamplecode
- Crystalfontz CrystalControl2 (Windows compatible LCD display software): https://www.crystalfontz.com/product/CrystalControl2.html
- LCDProc (Linux compatible open-source LCD display software): http://lcdproc.org/

### 12.2. Algorithms to Calculate the CRC

Below are eight sample algorithms that will calculate the CRC of a CFA635 packet. Some of the algorithms were contributed by forum members and originally written for CFA631 and CFA635. The CRC used in the CFA635 is the same as that used in IrDA, which came from PPP, which seems to be related to a CCITT standard (ref: Network Working Group Request for Comments: 1171). At that point, the trail was getting a bit cold and diverged into several referenced articles and papers, dating back to 1983.

The polynomial used is  $X^{16} + X^{12} + X^5 + X^0$  (0x8408)

The result is bit-wise inverted before being returned.

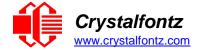

### Algorithm 1: "C" Table Implementation

This algorithm is typically used on the host computer, where code space is not an issue.

```
//This code is from the IRDA LAP documentation, which appears to
//have been copied from PPP:
//http://irda.affiniscape.com/associations/2494/files/Specifications/IrLAP
11 Plus Errata.zip
//
//I doubt that there are any worries about the legality of this code,
//searching for the first line of the table below, it appears that
//the code is already included in the linux 2.6 kernel "Driver for
//ST5481 USB ISDN modem". This is an "industry standard" algorithm
//and I do not think there are ANY issues with it at all.
typedef unsigned char ubyte;
typedef unsigned short word;
word get crc(ubyte *bufptr,word len)
     //CRC lookup table to avoid bit-shifting loops.
     static const word crcLookupTable[256] =
\{0 \times 00000, 0 \times 01189, 0 \times 02312, 0 \times 0329B, 0 \times 04624, 0 \times 057AD, 0 \times 06536, 0 \times 074BF, 0 \times 000000, 0 \times 01189, 0 \times 02312, 0 \times 0329B, 0 \times 04624, 0 \times 057AD, 0 \times 06536, 0 \times 074BF, 0 \times 000000, 0 \times 01189, 0 \times 02312, 0 \times 0329B, 0 \times 04624, 0 \times 057AD, 0 \times 06536, 0 \times 074BF, 0 \times 057AD, 0 \times 057AD, 0 \times 05
0x08C48,0x09DC1,0x0AF5A,0x0BED3,0x0CA6C,0x0DBE5,0x0E97E,0x0F8F7,
0x01081,0x00108,0x03393,0x0221A,0x056A5,0x0472C,0x075B7,0x0643E,
 \texttt{0x09CC9,0x08D40,0x0BFDB,0x0AE52,0x0DAED,0x0CB64,0x0F9FF,0x0E876,} \\
0 \times 02102, 0 \times 0308B, 0 \times 00210, 0 \times 01399, 0 \times 06726, 0 \times 076AF, 0 \times 04434, 0 \times 055BD
0x0AD4A,0x0BCC3,0x08E58,0x09FD1,0x0EB6E,0x0FAE7,0x0C87C,0x0D9F5,
0 \times 03183, 0 \times 0200A, 0 \times 01291, 0 \times 00318, 0 \times 077A7, 0 \times 0662E, 0 \times 054B5, 0 \times 0453C,
0x0BDCB, 0x0AC42, 0x09ED9, 0x08F50, 0x0FBEF, 0x0EA66, 0x0D8FD, 0x0C974,
0 \times 04204, 0 \times 0538D, 0 \times 06116, 0 \times 0709F, 0 \times 00420, 0 \times 015A9, 0 \times 02732, 0 \times 036BB,
0x0CE4C, 0x0DFC5, 0x0ED5E, 0x0FCD7, 0x08868, 0x099E1, 0x0AB7A, 0x0BAF3,
0 \times 05285, 0 \times 0430C, 0 \times 07197, 0 \times 0601E, 0 \times 014A1, 0 \times 00528, 0 \times 037B3, 0 \times 0263A,
0x0DECD,0x0CF44,0x0FDDF,0x0EC56,0x098E9,0x08960,0x0BBFB,0x0AA72,
0 \times 06306, 0 \times 0728F, 0 \times 04014, 0 \times 0519D, 0 \times 02522, 0 \times 034AB, 0 \times 00630, 0 \times 017B9,
0x0EF4E, 0x0FEC7, 0x0CC5C, 0x0DDD5, 0x0A96A, 0x0B8E3, 0x08A78, 0x09BF1,
0 \times 07387, 0 \times 0620 = 0 \times 05095, 0 \times 0411 = 0 \times 03583, 0 \times 0242 = 0 \times 01681, 0 \times 00738, 0 \times 0242 = 0 \times 01681, 0 \times 00738
0x0FFCF,0x0EE46,0x0DCDD,0x0CD54,0x0B9EB,0x0A862,0x09AF9,0x08B70,
0x08408,0x09581,0x0A71A,0x0B693,0x0C22C,0x0D3A5,0x0E13E,0x0F0B7,
0x00840,0x019C9,0x02B52,0x03ADB,0x04E64,0x05FED,0x06D76,0x07CFF,
0x09489,0x08500,0x0B79B,0x0A612,0x0D2AD,0x0C324,0x0F1BF,0x0E036,
0x018C1,0x00948,0x03BD3,0x02A5A,0x05EE5,0x04F6C,0x07DF7,0x06C7E,
0x0A50A,0x0B483,0x08618,0x09791,0x0E32E,0x0F2A7,0x0C03C,0x0D1B5,
0x02942,0x038CB,0x00A50,0x01BD9,0x06F66,0x07EEF,0x04C74,0x05DFD,
0 \times 0 B58B, 0 \times 0 A402, 0 \times 0 9699, 0 \times 0 8710, 0 \times 0 F3AF, 0 \times 0 E226, 0 \times 0 D0BD, 0 \times 0 C134,
0 \times 039C3, 0 \times 0284A, 0 \times 01AD1, 0 \times 00B58, 0 \times 07FE7, 0 \times 06E6E, 0 \times 05CF5, 0 \times 04D7C,
0x0C60C,0x0D785,0x0E51E,0x0F497,0x08028,0x091A1,0x0A33A,0x0B2B3,
0 \times 04A44, 0 \times 05BCD, 0 \times 06956, 0 \times 078DF, 0 \times 00C60, 0 \times 01DE9, 0 \times 02F72, 0 \times 03EFB
0x0D68D,0x0C704,0x0F59F,0x0E416,0x090A9,0x08120,0x0B3BB,0x0A232,
0x05AC5, 0x04B4C, 0x079D7, 0x0685E, 0x01CE1, 0x00D68, 0x03FF3, 0x02E7A,
 \texttt{0x0E70E} \texttt{,0x0F687,0x0C41C,0x0D595,0x0A12A,0x0B0A3,0x08238,0x093B1,} \\
0x06B46,0x07ACF,0x04854,0x059DD,0x02D62,0x03CEB,0x00E70,0x01FF9,
0x0F78F, 0x0E606, 0x0D49D, 0x0C514, 0x0B1AB, 0x0A022, 0x092B9, 0x08330,
0x07BC7,0x06A4E,0x058D5,0x0495C,0x03DE3,0x02C6A,0x01EF1,0x00F78};
     register word newCrc = 0xFFFF;
     while(len--)
           newCrc = (newCrc >> 8) ^ crcLookupTable[(newCrc ^ *bufptr++) & 0xff];
     //Make this crc match the one's complement that is sent in the packet.
     return (~newCrc);
```

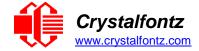

### Algorithm 2: "C" Bit Shift Implementation

This algorithm was mainly written to avoid any possible legal issues about the source of the routine (at the request of the LCDproc group). This routine was "clean" coded from the definition of the CRC. It is ostensibly smaller than the table-driven approach but will take longer to execute. This routine is offered under the GPL.

```
typedef unsigned char ubyte;
typedef unsigned short word;
word get crc(ubyte *bufptr, word len)
  register unsigned int newCRC;
  ubyte data;
  int bitcount;
  //This seed makes the output of this shift based algorithm match
  //the table based algorithm. The center 16 bits of the 32-bit
  //"newCRC" are used for the CRC. The MSb of the lower byte is
  //used to see what bit was shifted out of the center 16 bit CRC
  //accumulator ("carry flag analog")
  newCRC = 0x00F32100;
  while (len--)
     //Get the next byte in the stream.
     data=*bufptr++;
     //Push this byte's bits through a software implementation
     // of a hardware shift & xor.
     for(bitcount = 0; bitcount <= 7; bitcount++)</pre>
       //Shift the CRC accumulator
       newCRC>>=1;
       //The new MSB of the CRC accumulator comes
       //from the LSB of the current data byte.
       if (data&0x01)
          newCRC | = 0 \times 008000000;
       //If the low bit of the current CRC accumulator was set
       //before the shift, then we need to XOR the accumulator
       //with the polynomial (center 16 bits of 0x00840800)
       if (newCRC&0x00000080)
          newCRC^=0x00840800;
       //Shift the data byte to put the next bit of the stream
       //into position 0.
       data >>= 1;
     }
  }
  //All the data has been done. Do 16 more bits of 0 data.
  for(bitcount = 0; bitcount <= 15; bitcount++)</pre>
     //Shift the CRC accumulator
     newCRC >>= 1;
     //If the low bit of the current CRC accumulator was set
     //before the shift we need to XOR the accumulator with
     //0x00840800.
     if (newCRC & 0x00000080)
       newCRC^=0x00840800;
  }
```

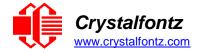

```
//Return the center 16 bits, making this CRC match the one's
//complement that is sent in the packet
return((~newCRC)>>8);
}
```

### Algorithm 2B: "C" Improved Bit Shift Implementation

This is a simplified algorithm that implements the CRC.

```
unsigned short get crc(unsigned char count, unsigned char *ptr)
  unsigned short crc;
                         //Calculated CRC
  unsigned char i; //Loop count, bits in byte
  unsigned char data; //Current byte being shifted
crc = 0xFFFF; // Preset to all 1's, prevent loss of leading zeros
while (count--)
     data = *ptr++;
     i = 8;
     do
     {
       if((crc ^ data) & 0x01)
          crc >>= 1;
          crc ^= 0x8408;
       }
       else
          crc >>= 1;
       data >>= 1;
     } while(--i != 0);
  }
  return (~crc);
}
```

### Algorithm 3: "PIC Assembly" Bit Shift Implementation

This routine was graciously donated by one of our customers.

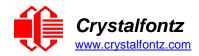

```
; initial seed for CRC reg lo byte
seedlo
                 021h
         equ
                          ; initial seed for CRC reg hi byte
seedhi
                 0F3h
        equ
                 008h ; polynomial low byte 084h ; polynomial high byte
polyL
         equ
polyH
         equ
; CRC Test Program
;-----
           0 ; reset vector = 0000H
                          ; ensure upper bits of PC are cleared
    clrf
            PCLATH
            STATUS
                          ; ensure page bits are cleared
    clrf
                     ; jump to start of program
    goto
            main
; ISR Vector
                     ; start of ISR
    org
                     ; jump to ISR when coded
    goto
            20
                     ; start of main program
    orq
main
    movlw
             seedhi
                          ; setup intial CRC seed value.
             accumh
                         ; This must be done prior to
    movwf
    movlw
             seedlo
                         ; sending string to CRC routine.
              accuml
    movwf
    clrf
              index
                          ; clear string read variables
main1
           HIGH InputStr ; point to I
PCLATH ; latch into PCL
                               ; point to LCD test string
    movlw
    movwf
    movfw
             index
                          ; get index
             InputStr ; get character
    call
          Zero ; setup for terminator test
Zero,f ; see if terminator
STATUS,Z ; skip if not terminator
main2 ; else terminator reached, jump out of loop
CRC16 ; calculate new crc
SENDUART ; send data to LCD
    movwf
    movf
    btfsc
    goto
                         ; calculate new
; send data to LCD
; bump index
    call
    call
            index,f
    incf
             main1
    goto
                          ; loop
main2
    movlw
              00h
                         ; shift accumulator 16 more bits.
              CRC16
                         ; This must be done after sending
    call
    movlw
              00h
                         ; string to CRC routine.
    call
              CRC16
    comf
              accumh,f
                         ; invert result
    comf
              accuml,f
    movfw
              accuml
                          ; get CRC low byte
              SENDUART
    call
                         ; send to LCD
             accumh
                         ; get CRC hi byte
    movfw
              SENDUART
                         ; send to LCD
    call
stop
              stop
                          ; word result of 0x93FA is in accumh/accuml
    goto
; calculate CRC of input byte
CRC16
    movwf savchr ; save the input character
```

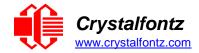

```
movwf
              datareg
                            ; load data register
    movlw
                            ; setup number of bits to test
    movwf
                             ; save to incrementor
              j
loop
                        ; clear carry for CRC register shift
    clrc
              datareg,f; perform shift of data into CRC register
    rrf
              accumh,f
    rrf
    rrf
              accuml,f ;
STATUS,C ; skip jump if if carry
              accuml,f
    btfss
              notset
                            ; otherwise goto next bit
    goto
              polyL
                             ; XOR poly mask with CRC register
    movlw
    xorwf
              accuml,F ;
    movlw
              polyH
              accumh, F ;
    xorwf
             notset
    decfsz
    aoto
    movfw
              savchr
                             ; restore the input character
    return
                        ; return to calling routine
; USER SUPPLIED Serial port transmit routine
SENDUART
    return
                        ; put serial xmit routine here
; test string storage
    org
           0100h
InputStr
              7h,10h,"This is a test. ",0
```

## Algorithm 4: "Visual Basic" Table Implementation

Visual BASIC has its own challenges as a language (such as initializing static arrays), and it is also challenging to use Visual BASIC to work with "binary" (arbitrary length character data possibly containing nulls such as the "data" portion of the CFA635 packet) data. This routine was adapted from the C table implementation. The complete project can be found in our forums.

```
'Written by Crystalfontz America, Inc. 2004 http://www.crystalfontz.com
   'Free code, not copyright copyleft or anything else.
   'Some visual basic concepts taken from:
   http://www.planet-source code.com/vb/scripts/ShowCode.asp?txtCodeId=21434&lngWId=1
   'most of the algorithm is from functions in 633 WinTest:
   'http://www.crystalfontz.com/products/633/633_WinTest.zip
   'Full zip of the project is available in our forum:
   https://www.crystalfontz.com/forum/showthread.php?postid=9921#post9921
Private Type WORD
   Lo As Byte
   Hi As Byte
End Type
Private Type PACKET STRUCT command
   As Byte data length As Byte data(22) As Byte
      crc As WORD End
   Type
```

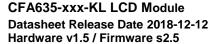

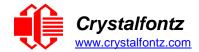

```
Dim crcLookupTable(256) As WORD
  Private Sub MSComm OnComm() 'Leave
  this here
  End Sub
  'My understanding of visual basic is very limited--however it appears that there is
  no way 'to initialize an array of structures.
Sub Initialize_CRC_Lookup_Table()
  crcLookupTable(0).Lo = &H0
  crcLookupTable(0).Hi = &H0
  'For purposes of brevity in this Datasheet, I have removed 251 entries of this
  table, the 'full source is available in our forum:
  https://www.crystalfontz.com/forum/showthread.php?postid=9921#post9921"
  crcLookupTable(255).Lo = &H78
  crcLookupTable(255).Hi = &HF
  End Sub
  'This function returns the CRC of the array at data for length positions Private
  Function Get Crc(ByRef data() As Byte, ByVal length As Integer) As WORD
  Dim Index As Integer
  Dim Table_Index As Integer
  Dim newCrc As WORD newCrc.Lo = &HFF
  newCrc.Hi = &HFF
  For Index = 0 To length - 1
  'exclusive-or the input byte with the low-order byte of the CRC register 'to get
  an index into crcLookupTable
  Table Index = newCrc.Lo Xor data(Index)
  'shift the CRC register eight bits to the
  right newCrc.Lo = newCrc.Hi
  newCrc.Hi = 0
  ' exclusive-or the CRC register with the contents of Table at Table Index newCrc.Lo
  = newCrc.Lo Xor crcLookupTable(Table Index).Lo
   newCrc.Hi = newCrc.Hi Xor crcLookupTable(Table Index).Hi
   Next Index
  'Invert & return newCrc Get Crc.Lo =
  newCrc.Lo Xor &HFF Get Crc.Hi =
  newCrc.Hi Xor &HFF
  End Function
Private Sub Send Packet (ByRef packet As PACKET STRUCT)
  Dim Index As Integer
  'Need to put the whole packet into a linear array 'since you
  can't do type overrides. VB, gotta love it.
  Dim linear_array(26) As Byte
  linear array(0) = packet.command linear array(1) =
  packet.data_length
  For Index = 0 To packet.data length - 1
    linear array(Index + 2) = packet.data(Index)
  Next Index
  packet.crc = Get Crc(linear array, packet.data length + 2)
  as well move the CRC into the linear array too
  linear array(packet.data length + 2) = packet.crc.Lo
  linear_array(packet.data_length + 3) = packet.crc.Hi
  'Now a simple loop can dump it out the port. For
  Index = 0 To packet.data length + 3
   MSComm.Output = Chr(linear array(Index)) Next
  Index
  End Sub
```

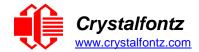

### Algorithm 5: "Java" Table Implementation

This code was posted in our forum by user "norm" as a working example of a Java CRC calculation.

```
public class CRC16 extends Object
{
public static void main(String[] args)
{
  byte[] data = new byte[2];
  //hw - fw
  data[0] = 0x01; data[1] = 0x00;
System.out.println("hw -fw req");
System.out.println(Integer.toHexString(compute(data)));
  // ping
  data[0] = 0x00; data[1] = 0x00;
System.out.println("ping");
System.out.println(Integer.toHexString(compute(data)));
  // reboot
  data[0] = 0x05; data[1] = 0x00;
System.out.println("reboot");
System.out.println(Integer.toHexString(compute(data)));
  //clear lcd
  data[0] = 0x06; data[1] = 0x00;
System.out.println("clear lcd");
System.out.println(Integer.toHexString(compute(data)));
  // set line 1
  data = new byte[18]; data[0] = 0x07; data[1] = 0x10;
  String text = "Test Test Test
  byte[] textByte = text.getBytes();
  for (int i=0; i < text.length(); i++)</pre>
     data[i+2] = textByte[i];
System.out.println("text 1");
System.out.println(Integer.toHexString(compute(data)));
private CRC16()
{
}
```

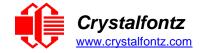

```
private static final int[] crcLookupTable =
0 \times 000000, 0 \times 01189, 0 \times 02312, 0 \times 0329B, 0 \times 04624, 0 \times 057AD, 0 \times 06536, 0 \times 074BF
0x08C48,0x09DC1,0x0AF5A,0x0BED3,0x0CA6C,0x0DBE5,0x0E97E,0x0F8F7,
0 \times 01081, 0 \times 00108, 0 \times 03393, 0 \times 0221A, 0 \times 056A5, 0 \times 0472C, 0 \times 075B7, 0 \times 0643E,
0x09CC9,0x08D40,0x0BFDB,0x0AE52,0x0DAED,0x0CB64,0x0F9FF,0x0E876,
0 \times 02102, 0 \times 0308B, 0 \times 00210, 0 \times 01399, 0 \times 06726, 0 \times 076AF, 0 \times 04434, 0 \times 055BD
0x0AD4A,0x0BCC3,0x08E58,0x09FD1,0x0EB6E,0x0FAE7,0x0C87C,0x0D9F5,
0 \times 03183, 0 \times 0200 A, 0 \times 01291, 0 \times 00318, 0 \times 077 A7, 0 \times 0662 E, 0 \times 054 B5, 0 \times 0453 C,
0x0BDCB,0x0AC42,0x09ED9,0x08F50,0x0FBEF,0x0EA66,0x0D8FD,0x0C974,
0 \times 04204, 0 \times 0538D, 0 \times 06116, 0 \times 0709F, 0 \times 00420, 0 \times 015A9, 0 \times 02732, 0 \times 036BB,
0x0CE4C,0x0DFC5,0x0ED5E,0x0FCD7,0x08868,0x099E1,0x0AB7A,0x0BAF3,
0 \times 05285, 0 \times 0430C, 0 \times 07197, 0 \times 0601E, 0 \times 014A1, 0 \times 00528, 0 \times 037B3, 0 \times 0263A,
0x0DECD,0x0CF44,0x0FDDF,0x0EC56,0x098E9,0x08960,0x0BBFB,0x0AA72,
0 \times 06306, 0 \times 0728F, 0 \times 04014, 0 \times 0519D, 0 \times 02522, 0 \times 034AB, 0 \times 00630, 0 \times 017B9, 0 \times 06306, 0 \times 0728F, 0 \times 0728F
0x0EF4E,0x0FEC7,0x0CC5C,0x0DDD5,0x0A96A,0x0B8E3,0x08A78,0x09BF1,
0 \times 07387, 0 \times 0620E, 0 \times 05095, 0 \times 0411C, 0 \times 035A3, 0 \times 0242A, 0 \times 016B1, 0 \times 00738, 0 \times 0242A, 0 \times 016B1, 0 \times 00738, 0 \times 0242A, 0 \times 016B1, 0 \times 0242A, 0 \times 016B1, 0 \times 0242A, 0 \times 016B1, 0 \times 0242A, 0 \times 016B1, 0 \times 0242A, 0 \times 016B1, 0 \times 0242A, 0 \times 016B1, 0 \times 0242A, 0 \times 0242A
0x0FFCF, 0x0EE46, 0x0DCDD, 0x0CD54, 0x0B9EB, 0x0A862, 0x09AF9, 0x08B70,
0x08408,0x09581,0x0A71A,0x0B693,0x0C22C,0x0D3A5,0x0E13E,0x0F0B7,
0x00840,0x019C9,0x02B52,0x03ADB,0x04E64,0x05FED,0x06D76,0x07CFF,
0x09489,0x08500,0x0B79B,0x0A612,0x0D2AD,0x0C324,0x0F1BF,0x0E036,
0 \times 018C1, 0 \times 00948, 0 \times 03BD3, 0 \times 02A5A, 0 \times 05EE5, 0 \times 04F6C, 0 \times 07DF7, 0 \times 06C7E,
0 \times 0 A 50 A, 0 \times 0 B 483, 0 \times 0 8618, 0 \times 0 9791, 0 \times 0 E 32E, 0 \times 0 F 2A7, 0 \times 0 C 03C, 0 \times 0 D 1B5,
0 \times 02942, 0 \times 038CB, 0 \times 00A50, 0 \times 01BD9, 0 \times 06F66, 0 \times 07EEF, 0 \times 04C74, 0 \times 05DFD
0x0B58B,0x0A402,0x09699,0x08710,0x0F3AF,0x0E226,0x0D0BD,0x0C134,
0x039C3,0x0284A,0x01AD1,0x00B58,0x07FE7,0x06E6E,0x05CF5,0x04D7C,
0x0C60C,0x0D785,0x0E51E,0x0F497,0x08028,0x091A1,0x0A33A,0x0B2B3,
0x04A44,0x05BCD,0x06956,0x078DF,0x00C60,0x01DE9,0x02F72,0x03EFB,
0x0D68D,0x0C704,0x0F59F,0x0E416,0x090A9,0x08120,0x0B3BB,0x0A232,
0x05AC5,0x04B4C,0x079D7,0x0685E,0x01CE1,0x00D68,0x03FF3,0x02E7A,
0 \times 0 = 70 = 0 \times 0 = 687, 0 \times 0 = 641 = 0 \times 0 = 0 = 0 \times 0 = 0 \times 0 = 
0x06B46,0x07ACF,0x04854,0x059DD,0x02D62,0x03CEB,0x00E70,0x01FF9,
0x0F78F,0x0E606,0x0D49D,0x0C514,0x0B1AB,0x0A022,0x092B9,0x08330,
0x07BC7,0x06A4E,0x058D5,0x0495C,0x03DE3,0x02C6A,0x01EF1,0x00F78
             };
            public static int compute(byte[] data)
                          int newCrc = 0x0FFFF;
                          for (int i = 0; i < data.length; i++)
                                       int lookup = crcLookupTable[(newCrc ^ data[i]) & 0xFF];
                                       newCrc = (newCrc >> 8) ^ lookup;
                         return (~newCrc);
             }
}
```

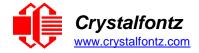

### Algorithm 6: "Perl" Table Implementation

This code was translated from the C version by one of our customers.

```
#!/usr/bin/perl use strict;
my @CRC LOOKUP =
 (0x00000, 0x01189, 0x02312, 0x0329B, 0x04624, 0x057AD, 0x06536, 0x074BF,
0x08C48,0x09DC1,0x0AF5A,0x0BED3,0x0CA6C,0x0DBE5,0x0E97E,0x0F8F7,
0 \times 01081, 0 \times 00108, 0 \times 03393, 0 \times 0221A, 0 \times 056A5, 0 \times 0472C, 0 \times 075B7, 0 \times 0643E,
0x09CC9,0x08D40,0x0BFDB,0x0AE52,0x0DAED,0x0CB64,0x0F9FF,0x0E876,
0 \times 02102, 0 \times 0308B, 0 \times 00210, 0 \times 01399, 0 \times 06726, 0 \times 076AF, 0 \times 04434, 0 \times 055BD
0x0AD4A,0x0BCC3,0x08E58,0x09FD1,0x0EB6E,0x0FAE7,0x0C87C,0x0D9F5,
0 \times 03183, 0 \times 0200 A, 0 \times 01291, 0 \times 00318, 0 \times 077 A7, 0 \times 0662 E, 0 \times 054 B5, 0 \times 0453 C,
0x0BDCB, 0x0AC42, 0x09ED9, 0x08F50, 0x0FBEF, 0x0EA66, 0x0D8FD, 0x0C974, 0x0C974, 0
0 \times 04204, 0 \times 0538D, 0 \times 06116, 0 \times 0709F, 0 \times 00420, 0 \times 015A9, 0 \times 02732, 0 \times 036BB,
0x0CE4C,0x0DFC5,0x0ED5E,0x0FCD7,0x08868,0x099E1,0x0AB7A,0x0BAF3,
0 \times 05285, 0 \times 0430C, 0 \times 07197, 0 \times 0601E, 0 \times 014A1, 0 \times 00528, 0 \times 037B3, 0 \times 0263A,
0x0DECD,0x0CF44,0x0FDDF,0x0EC56,0x098E9,0x08960,0x0BBFB,0x0AA72,
0 \times 06306, 0 \times 0728F, 0 \times 04014, 0 \times 0519D, 0 \times 02522, 0 \times 034AB, 0 \times 00630, 0 \times 017B9,
0x0EF4E,0x0FEC7,0x0CC5C,0x0DDD5,0x0A96A,0x0B8E3,0x08A78,0x09BF1,
0 \times 07387, 0 \times 0620E, 0 \times 05095, 0 \times 0411C, 0 \times 035A3, 0 \times 0242A, 0 \times 016B1, 0 \times 00738,
0x0FFCF,0x0EE46,0x0DCDD,0x0CD54,0x0B9EB,0x0A862,0x09AF9,0x08B70,
0 \times 08408, 0 \times 09581, 0 \times 0A71A, 0 \times 0B693, 0 \times 0C22C, 0 \times 0D3A5, 0 \times 0E13E, 0 \times 0F0B7, 0 \times 0E13E, 0 \times 0E13E
0x00840,0x019C9,0x02B52,0x03ADB,0x04E64,0x05FED,0x06D76,0x07CFF,0x008B0,0x04E64,0x05FED,0x06D76,0x07CFF,0x08B0,0x04E64,0x05FED,0x06D76,0x07CFF,0x08B0,0x04E64,0x05FED,0x08B0,0x04E64,0x05FED,0x08B0,0x08B0,0x08E64,0x05FED,0x08B0,0x08E64,0x08E64,0x08
0x09489,0x08500,0x0B79B,0x0A612,0x0D2AD,0x0C324,0x0F1BF,0x0E036,
0x018C1,0x00948,0x03BD3,0x02A5A,0x05EE5,0x04F6C,0x07DF7,0x06C7E,
0x02942,0x038CB,0x00A50,0x01BD9,0x06F66,0x07EEF,0x04C74,0x05DFD,
0 \times 0 B58B, 0 \times 0 A402, 0 \times 0 9699, 0 \times 0 8710, 0 \times 0 F3AF, 0 \times 0 E226, 0 \times 0 D0BD, 0 \times 0 C134,
0x039C3,0x0284A,0x01AD1,0x00B58,0x07FE7,0x06E6E,0x05CF5,0x04D7C,
0x0C60C,0x0D785,0x0E51E,0x0F497,0x08028,0x091A1,0x0A33A,0x0B2B3,
0 \times 04A44, 0 \times 05BCD, 0 \times 06956, 0 \times 078DF, 0 \times 00C60, 0 \times 01DE9, 0 \times 02F72, 0 \times 03EFB
0x0D68D,0x0C704,0x0F59F,0x0E416,0x090A9,0x08120,0x0B3BB,0x0A232,
0 \times 05AC5, 0 \times 04B4C, 0 \times 079D7, 0 \times 0685E, 0 \times 01CE1, 0 \times 00D68, 0 \times 03FF3, 0 \times 02E7A,
0x0E70E, 0x0F687, 0x0C41C, 0x0D595, 0x0A12A, 0x0B0A3, 0x08238, 0x093B1,
0x06B46,0x07ACF,0x04854,0x059DD,0x02D62,0x03CEB,0x00E70,0x01FF9,
0x0F78F, 0x0E606, 0x0D49D, 0x0C514, 0x0B1AB, 0x0A022, 0x092B9, 0x08330,
0x07BC7,0x06A4E,0x058D5,0x0495C,0x03DE3,0x02C6A,0x01EF1,0x00F78);
      our test packet read from an enter key press over the serial line:
       type = 80 (key press)
       data length = 1 (1 byte of data)
# data = 5
my $type = '80';
my length = '01';
my $data = '05';
my $packet = chr(hex $type) .chr(hex $length) .chr(hex $data);
my $valid crc = '5584';
print "A CRC of Packet ($packet) Should Equal($valid crc) \n";
my \$crc = 0xFFFF ;
printf("%x\n", $crc);
foreach my $char (split //, $packet)
         # newCrc = (newCrc >> 8) ^ crcLookupTable[(newCrc ^ *bufptr++) & 0xff];
         # & is bitwise AND
         # ^ is bitwise XOR
         # >> bitwise shift right
         $crc = ($crc >> 8) ^ $CRC LOOKUP[($crc ^ ord($char) ) & 0xFF] ;
         # print out the running crc at each byte
         printf("%x\n", $crc);
}
```

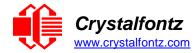

```
# get the complement
$crc = ~$crc ;
$crc = ($crc & 0xFFFF) ;
# print out the crc in hex
printf("%x\n", $crc);
```

### Algorithm 7: For PIC18F8722 or PIC18F2685

This code was written by customer Virgil Stamps of ATOM Instrument Corporation for our CFA635 module.

```
; CRC Algorithm for CrystalFontz CFA635 display (DB535)
; This code written for PIC18F8722 or PIC18F2685
; Your main focus here should be the ComputeCRC2 and
; CRC16 routines
ComputeCRC2:
   movlb
               RAMS
   movwf
               dsplyLPCNT
                               ;w has the byte count
nxt1 dsply:
   movf
               POSTINC1
                           ; w
    call
          CRC16
    decfsz
           dsplyLPCNT
    goto
               nxt1 dsply
                           ; shift accumulator 16 more bits
    movlw
           CRC16
    call
    movlw
           CRC16
    call
               dsplyCRC,F
    comf
                               ;invert result
    comf
               dsplyCRC+1,F
   return
CRC16
      movwf:
    dsplyCRCData
                           ;w has the byte crc
                . 8
    movlw
               dsplyCRCCount
   movwf
   pcf STATUS,C
cloop:
                       ; clear carry for CRC register shift
          dsplyCRCData,f; perform shift of data into CRC
                       ; register
           dsplyCRC, F
    rrcf
           {\tt dsplyCRC+1,F}
    rrcf
                           ; skip jump if carry
    btfss
               STATUS, C
   goto
movlw -
                           ; otherwise goto next bit
           notset
            0x84
                           ; XOR poly mask with CRC register
    xorwf
               dsplyCRC,F
notset:
    decfsz
               bra cloop
                           ; loop if not complete
   return
; example to clear screen
dsplyFSR1 TEMP equ 0x83A
                           ; 16-bit save for FSR1 for display
                       ; message handler
                         ; 16-bit CRC (H/L)
           equ 0x83C
dsplyCRC
                equ 0x83E
dsplyLPCNT
                              ; 8-bit save for display message
                     ; length - CRC
               equ 0x83F
dsplyCRCData equ 0x840 ; 8-bit CRC count 101 d10p-1, count for sending to
dsplyCRCData
                              ; 8-bit CRC data for display use
```

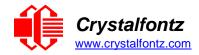

```
; display
RXBUF2
                 equ 0x8C0
                                  ; 32-byte receive buffer for
                      ; Display
                 equ 0x8E0
TXBUF2
                                  ; 32-byte transmit buffer for
                     ; Display
ClearScreen:
               RAM8
.0
SendCount
    movlb
    movlw
    movwf
    movlw
                0xF3
    movwf
                dsplyCRC ; seed ho for CRC calculation
    movlw
                0x21
                dsplyCRC+1
                             ; seen lo for CRC calculation
    movwf
           ClaimFSR1
    call
    movlw
                 0x06
                TXBUF2
    movwf
          FSR1,TXBUF2
    LFSR
    movf
           SendCount, w
                TXBUF2+1 ; message data length
    movwf
         BMD1
SendMsg
    call
    goto
; send message via interrupt routine. The code is made complex due
; to the limited FSR registers and extended memory space used
; example of sending a string to column 0, row 0
*-----
SignOnL1:
    call
            ClaimFSR1
           FSR1,TXBUF2+4 ; set data string position
    lfsr
          CORO, BusName ; move string to TXBUF2
    SHOW
    movlw
                . 2
                SendCount
    addwf
    movff
                 SendCount, TXBUF2+1
                         ; insert message data length
    call BuildMsgDSPLY
           SendMsg
    call
    return
[_______
; BuildMsgDSPLY used to send a string to LCD
·-----
BuildMsqDSPLY:
                0xF3
    movlw
                dsplyCRC ; seed hi for CRC calculation
    movwf
                0x21
    movlw
    movwf dsplyCRC+1 ; seed lo for CRC calc
LFSR FSR1,TXBUF2 ; point at transmit buffer
movlw 0x1F ; command to send data to 1
                                  ; seed lo for CRC calculation
                           ; command to send data to LCD
    movlw
                 0x1F
                                ; insert command byte from us to
                 TXBUF2
    movwf
                      ; CFA635
           movlw .2
    BMD1
            SendCount, w
                             ; + overhead
    ddwf
            ComputeCRC2
                             ; compute CRC of transmit message
    call
           dsplyCRC+1,w
    movf
    movwf
                POSTINC1
                             ; append CRC byte
    movf
            dsplyCRC,w
                            ; append CRC byte
    movwf
                POSTINC1
    return
```

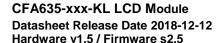

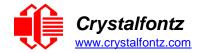

```
SendMsg:
        ReleaseFSR1
FSR0,TXBUF2
   call
   LFSR
   movff
               FSR0H, irptFSR0
   movff
               FSR0L, irptFSR0+1
                        ; save interrupt use of FSR0
   movff SendCou
bsf PIE2,TX2IE
               SendCount, TXBUSY2
                       ; set transmit interrupt enable
                       ; (bit 4)
   return
______
; macro to move string to transmit buffer
SHOW macro src,
                   stringname
          src
   call
   MOVLF
               upper stringname, TBLPTRU
               high stringname, TBLPTRH
low stringname, TBLPTRL
   MOVLF
   MOVLF low call MOVE_STR
   endm
MOVE STR:
   STR:
tblrd
movf TABLAT,w
hz ms1b
POS'
   bz movwf POSI-
incf SendCount
MOVE_STR
               POSTINC1
ms1b:
   return
```